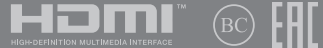

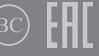

# **IN SEARCH OF** INCREDIBLE

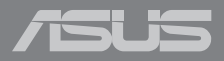

#### **ИНФОРМАЦИЯ ОБ АВТОРСКИХ ПРАВАХ**

Любая часть этого руководства, включая оборудование и программное обеспечение, описанные в нем, не может быть дублирована, передана, преобразована, сохранена в системе поиска или переведена на другой язык в любой форме или любыми средствами, кроме документации, хранящейся покупателем с целью резервирования, без специального письменного разрешения ASUSTeK COMPUTER INC. ("ASUS").

КОМПАНИЯ ASUS ПРЕДОСТАВЛЯЕТ ДАННОЕ РУКОВОДСТВО НА УСЛОВИИ «КАК ЕСТЬ», БЕЗ КАКИХ-ЛИБО ГАРАНТИЙ, ПРЯМЫХ ИЛИ ПОДРАЗУМЕВАЕМЫХ, ВКЛЮЧАЯ, В ТОМ ЧИСЛЕ, ЛЮБЫЕ ПОДРАЗУМЕВАЕМЫЕ ГАРАНТИИ ИЛИ УСЛОВИЯ ГОДНОСТИ ДЛЯ ПРОДАЖИ, ИЛИ ПРИГОДНОСТИ К КОНКРЕТНОЙ ЦЕЛИ ИСПОЛЬЗОВАНИЯ. КОМПАНИЯ ASUS, ЕЕ ДИРЕКТОРА, РУКОВОДИТЕЛИ, СОТРУДНИКИ ИЛИ ПРЕДСТАВИТЕЛИ НЕ НЕСУТ НИКАКОЙ ОТВЕТСТВЕННОСТИ ЗА ЛЮБЫЕ КОСВЕННЫЕ, ФАКТИЧЕСКИЕ ОСОБЫЕ ИЛИ СЛУЧАЙНЫЕ УБЫТКИ (ВКЛЮЧАЯ УБЫТКИ ОТ УПУЩЕННОЙ ВЫГОДЫ, УТРАТУ ДЕЯТЕЛЬНОСТИ, НЕ ИСПОЛЬЗОВАНИЕ ИЛИ ПОТЕРЮ ДАННЫХ, ПРЕРЫВАНИЕ ДЕЯТЕЛЬНОСТИ И ТОМУ ПОДОБНОЕ), ДАЖЕ ЕСЛИ КОМПАНИЯ ASUS БЫЛА ОСВЕДОМЛЕНА О ВОЗМОЖНОСТИ УБЫТКОВ ВСЛЕДСТВИЕ ДЕФЕКТА ИЛИ ОШИБКИ В ДАННОМ РУКОВОДСТВЕ ИЛИ ПРОДУКТЕ.

Продукция и названия корпораций, имеющиеся в этом руководстве, могут являться зарегистрированными торговыми знаками или быть защищенными авторскими правами соответствующих компаний и используются только в целях идентификации.

ТЕХНИЧЕСКИЕ ХАРАКТЕРИСТИКИ И ИНФОРМАЦИЯ, СОДЕРЖАЩИЕСЯ В ДАННОМ РУКОВОДСТВЕ, ПРИВОДЯТСЯ ТОЛЬКО В ЦЕЛЯХ ОЗНАКОМЛЕНИЯ. ОНИ МОГУТ БЫТЬ ИЗМЕНЕНЫ В ЛЮБОЕ ВРЕМЯ БЕЗ УВЕДОМЛЕНИЯ И НЕ ДОЛЖНЫ РАССМАТРИВАТЬСЯ КАК ОБЯЗАТЕЛЬСТВО СО СТОРОНЫ ASUS. КОМПАНИЯ ASUS НЕ НЕСЕТ НИКАКОЙ ОТВЕТСТВЕННОСТИ И ОБЯЗАТЕЛЬСТВ ЗА ЛЮБЫЕ ОШИБКИ ИЛИ НЕТОЧНОСТИ, КОТОРЫЕ МОГУТ СОДЕРЖАТЬСЯ В НАСТОЯЩЕМ РУКОВОДСТВЕ, ВКЛЮЧАЯ ОПИСАНИЯ ПРОДУКЦИИ И ПРОГРАММНОГО ОБЕСПЕЧЕНИЯ.

Copyright © 2018 ASUSTeK COMPUTER INC. Все права защищены.

#### **ОГРАНИЧЕНИЕ ОТВЕТСТВЕННОСТИ**

Могут возникнуть обстоятельства, в которых из-за нарушения ASUS своих обязательств или в силу иных источников ответственности Вы получите право на возмещение ущерба со стороны ASUS. В каждом таком случае и независимо от оснований, дающих Вам право претендовать на возмещение ASUS убытков, ответственность ASUS не будет превышать величину ущерба от телесных повреждений (включая смерть) и повреждения недвижимости и материального личного имущества либо иных фактических прямых убытков, вызванных упущением или невыполнением законных обязательств по данному Заявлению о гарантии, но не более контрактной цены каждого изделия по каталогу.

ASUS будет нести ответственность или освобождает Вас от ответственности только за потери, убытки или претензии, связанные с контрактом, невыполнением или нарушением данного Заявления о гарантии.

Это ограничение распространяется также на поставщиков и реселлеров. Это максимальная величина совокупной ответственности ASUS, ее поставщиков и реселлеров.

НИ ПРИ КАКИХ ОБСТОЯТЕЛЬСТВАХ ASUS НЕ БУДЕТ НЕСТИ ОТВЕТСТВЕННОСТЬ В ЛЮБЫХ ИЗ СЛЕДУЮЩИХ СЛУЧАЕВ: (1) ПРЕТЕНЗИИ К ВАМ В СВЯЗИ С УБЫТКАМИ ТРЕТЬИХ ЛИЦ; (2) ПОТЕРИ ИЛИ ПОВРЕЖДЕНИЯ ВАШИХ ЗАПИСЕЙ ИЛИ ДАННЫХ; ИЛИ (3) СПЕЦИАЛЬНЫЙ, СЛУЧАЙНЫЙ ИЛИ КОСВЕННЫЙ ЛИБО КАКОЙ-ЛИБО СОПРЯЖЕННЫЙ ЭКОНОМИЧЕСКИЙ УЩЕРБ (ВКЛЮЧАЯ УПУЩЕННУЮ ВЫГОДУ ИЛИ ПОТЕРИ СБЕРЕЖЕНИЙ), ДАЖЕ ЕСЛИ ASUS, ЕЕ ПОСТАВЩИКИ ИЛИ РЕСЕЛЛЕРЫ БЫЛИ УВЕДОМЛЕНЫ О ВОЗМОЖНОСТИ ИХ ВОЗНИКНОВЕНИЯ.

#### **СЕРВИС И ПОДДЕРЖКА**

Посетите наш сайт https://www.asus.com/support/

# Оглавление

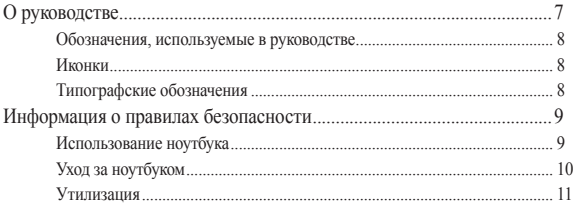

#### Глава 1: Настройка оборудования

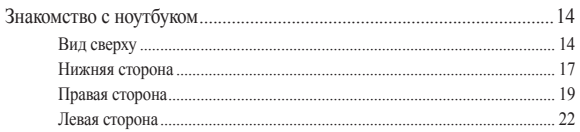

#### Глава 2: Использование компьютера

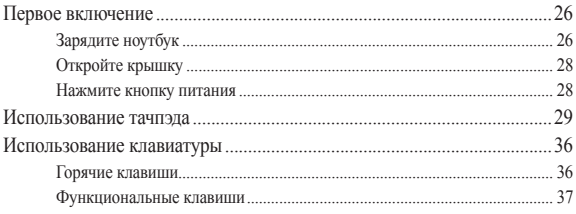

## Глава 3: Работа с Windows 10

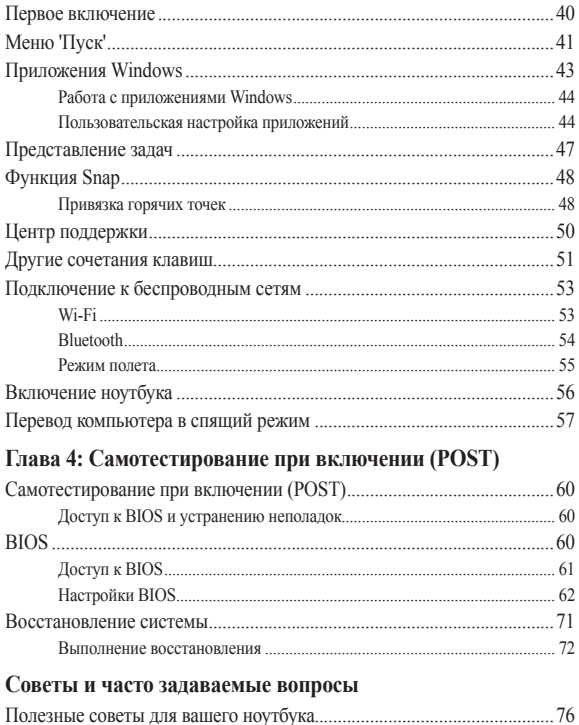

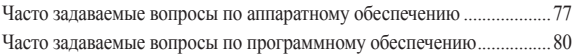

# **[Приложение](#page-82-0)**

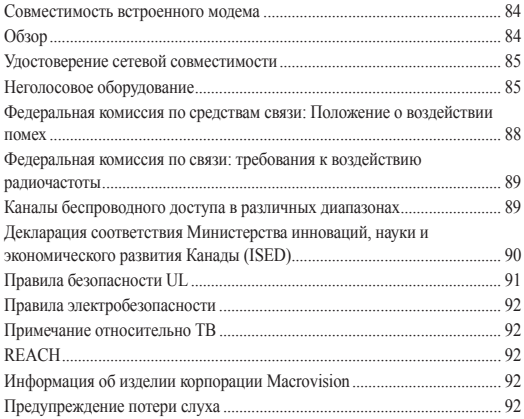

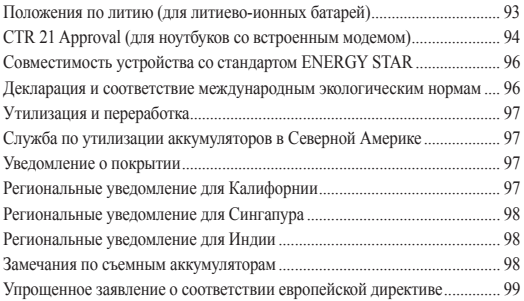

# <span id="page-6-0"></span>**О руководстве**

В этом руководстве приведена информация о программных и аппаратных функциях компьютера

#### **Глава 1: Настройка оборудования**

В этой главе приведена информация о компонентах компьютера.

#### **Глава 2: Использование компьютера**

В этой главе приведена информация об использовании компонентов данного компьютера.

#### **Глава 3: Работа с Windows 10**

В этой главе приведена информация по использованию Windows 10.

#### **Глава 4: Самотестирование при включении (POST)**

В этой главе приведена информация о POST и изменении настроек компьютера.

#### **Советы и часто задаваемые вопросы**

В этом разделе представлены рекомендации и часто задаваемые вопросы относительно аппаратного и программного обеспечения ноутбука.

#### **Приложение**

В этом разделе содержатся уведомления и информация о безопасности.

## <span id="page-7-0"></span>**Обозначения, используемые в руководстве**

Для выделения ключевой информации используются следующие сообщения:

> **ВАЖНО!** Информация, которой Вы должны следовать при выполнении задач.

**ПРИМЕЧАНИЕ:** Советы и полезная информация, которая поможет при выполнении задач.

**ВНИМАНИЕ!** Информация о действиях, которые могут привести к повреждению оборудования, потере данных или бытовым травмам.

# **Иконки**

Иконки, отображенные ниже, указывают на устройство, используемое для выполнения действий.

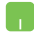

= Использование тачпэда.

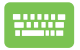

= Использование клавиатуры.

# **Типографские обозначения**

- **Жирный** = Означает меню или выбранный элемент.
- *Курсив* = Указывает разделы в этом руководстве.

# <span id="page-8-0"></span>**Информация о правилах безопасности**

# **Использование ноутбука**

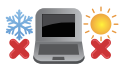

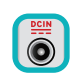

Этот ноутбук может использоваться при температуре воздуха в диапазоне от 5°C (41°F) до 35°C (95°F).

Обратите внимание на этикетку на нижней стороне ноутбука и убедитесь, что Ваш блок питания поддерживает соответствующее напряжение.

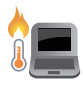

Не размещайте ноутбук на коленях или других частях тела во включенном состоянии во избежание ожогов.

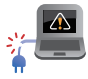

Не пользуйтесь поврежденными сетевыми шнурами, аксессуарами и периферийными устройствами.

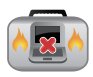

Не помещайте включенный ноутбук в сумку и не накрывайте его любыми материалами, которые могут затруднить циркуляцию воздуха.

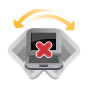

На помещайте ноутбук на неровную или неустойчивую поверхность.

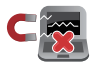

Ноутбук можно пропускать через рентгеновский сканер, но не рекомендуется проносить его через магнитные детекторы или подвергать его воздействию портативных магнитных сканеров.

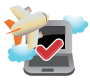

Если Вы собираетесь пользоваться ноутбуком во время авиаперелета, сообщите об этом авиакомпании.

# <span id="page-9-0"></span>**Уход за ноутбуком**

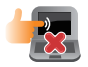

Прежде чем чистить ноутбук, отключите его от сети и извлеките аккумулятор (если возможно). Используйте чистую губку или кусочек замши, смоченный в воде или неабразивном чистящем средстве. Удалите лишнюю влагу сухой тряпкой.

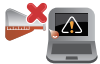

Не используйте чистящие средства и растворители, такие, как бензол, или иные химикаты для очистки поверхности ноутбука или рядом с ним.

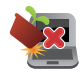

Не ставьте предметы на поверхность ноутбука и не засовывайте в него посторонние предметы.

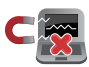

Не подвергайте ноутбук воздействию сильных магнитных или электрических полей.

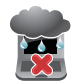

Не подвергайте ноутбук воздействию жидкостей и не используйте в условиях повышенной влажности.

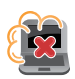

Не помещайте ноутбук в пыльную или грязную среду.

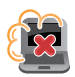

Не пользуйтесь ноутбуком в непосредственной близости от места утечки газа.

# <span id="page-10-0"></span>**Утилизация**

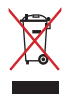

НЕ выбрасывайте ноутбук вместе с бытовым мусором. Устройство предназначено для повторного использования и переработки. Символ перечеркнутого мусорного бака означает, что продукт (электрическое и электронное оборудование и содержащие ртуть аккумуляторы) нельзя выбрасывать вместе с бытовым мусором. Ознакомьтесь с правилами утилизации таких продуктов.

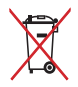

Не выбрасывайте аккумулятор вместе с бытовым мусором. Символ перечеркнутого мусорного бака означает, что аккумулятор нельзя выбрасывать вместе с бытовым мусором.

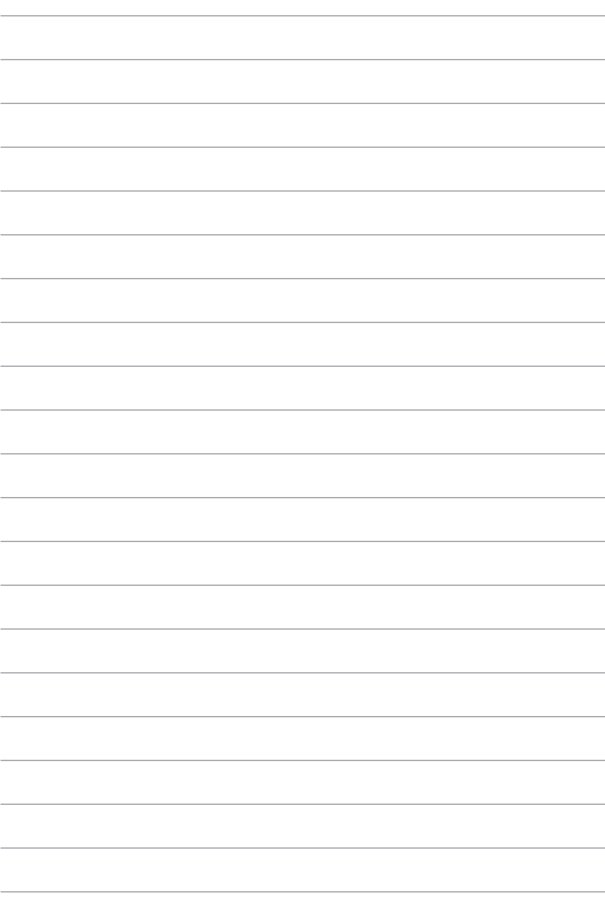

# <span id="page-12-0"></span>*Глава 1: Настройка оборудования*

# <span id="page-13-0"></span>**Знакомство с ноутбуком**

# **Вид сверху**

**ПРИМЕЧАНИЕ:** Раскладка клавиатуры может отличаться в зависимости от региона. Расположение элементов на верхней стороне может отличаться в зависимости от модели.

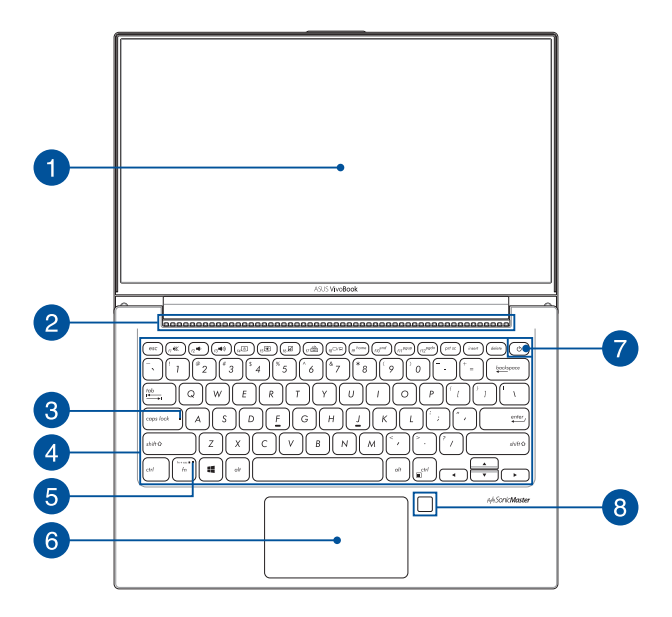

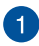

 $\overline{2}$ 

#### **Дисплей**

Дисплей высокой четкости обеспечивает превосходное изображение при просмотре фотографий, видео и других мультимедийных файлов.

#### **Вентиляционные отверстия**

Отверстия предназначены для охлаждения компьютера.

**ВНИМАНИЕ!** Не перекрывайте вентиляционные отверстия бумагой, книгами, кабелями или другими объектами, так как это может вызвать перегрев устройства.

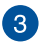

#### **Индикатор Caps Lock**

Этот индикатор загорается при включении режима прописных букв. Эта функция позволяет набирать заглавные буквы (например A, B, C).

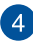

#### **Клавиатура**

Клавиатура состоит из клавиш стандартного размера с удобным ходом (глубиной нажатия). Функциональные клавиши предоставляют быстрый доступ к приложениям и функциям Windows.

> **ПРИМЕЧАНИЕ:** Раскладка клавиатуры может отличаться в зависимости от региона.

# $\sqrt{5}$

#### **Индикатор блокировки функциональных клавиш**

Этот индикатор загорается при включении режима функциональных клавиш.

> **ПРИМЕЧАНИЕ:** Подробную информацию смотрите в разделе *Использование клавиатуры* этого руководства.

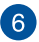

#### **Тачпэд**

Тачпэд позволяет использовать жесты для навигации по экрану, предоставляя интуитивно понятный пользовательский интерфейс. Он также имитирует функции обычной мыши.

> **ПРИМЕЧАНИЕ:** Подробную информацию смотрите в разделе *Использование тачпэда* этого руководства.

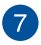

 $\sqrt{8}$ 

#### **Кнопка питания**

Нажмите кнопку питания для включения/отключения ноутбука. Кнопка питания также используется для перевода ноутбука в ждущий или спящий режимы.

Если ноутбук перестает отвечать на запросы, нажмите и удерживайте кнопку питания в течение 4 секунд.

#### **Сканер отпечатков пальцев**

Этот встроенный сканер отпечатков пальцев может использоваться его в качестве биометрической аутентификации для входа в систему.

# <span id="page-16-0"></span>**Нижняя сторона**

**ПРИМЕЧАНИЕ:** Расположение элементов на нижней стороне может отличаться в зависимости от модели.

**ВНИМАНИЕ!** Нижняя сторона ноутбука может нагреваться во включенном состоянии или в процессе зарядки аккумулятора. Не используйте ноутбук поверхностях, которые могут блокировать отверстия.

#### **ВАЖНО!**

- Время питания от аккумулятора может отличаться в зависимости от используемых приложений и определяется характеристиками ноутбука. Разборка аккумулятора невозможна, при необходимости он заменяется целиком в сервисном центре.
- Для максимальной совместимости и надежности приобретайте компоненты только у авторизованных дилеров. Для получения обслуживания или помощи в разборке и сборке устройства обратитесь в сервисный центр ASUS или к продавцу.

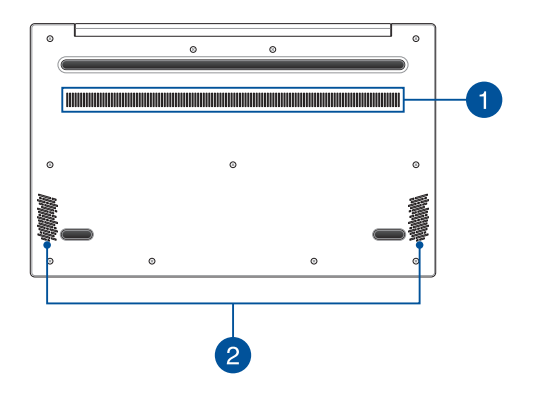

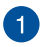

#### **Вентиляционные отверстия**

Отверстия предназначены для охлаждения компьютера.

**ВНИМАНИЕ!** Не перекрывайте вентиляционные отверстия бумагой, книгами, кабелями или другими объектами, так как это может вызвать перегрев устройства.

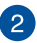

#### **Стереодинамики**

Встроенные динамики позволяют воспроизводить звук без дополнительных устройств. Аудиофункции управляются программно.

# <span id="page-18-0"></span>**Правая сторона**

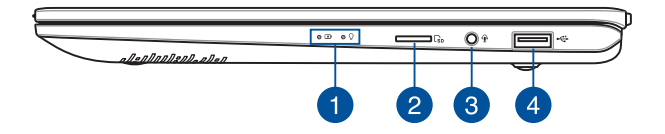

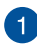

#### **Индикаторы**

Индикаторы состояния позволяют идентифицировать текущее состояние ноутбука.

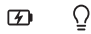

#### **Индикатор зарядки аккумулятора (двухцветный)**

Двухцветный индикатор отображает состояние заряда аккумулятора. Подробную информацию смотрите в таблице ниже:

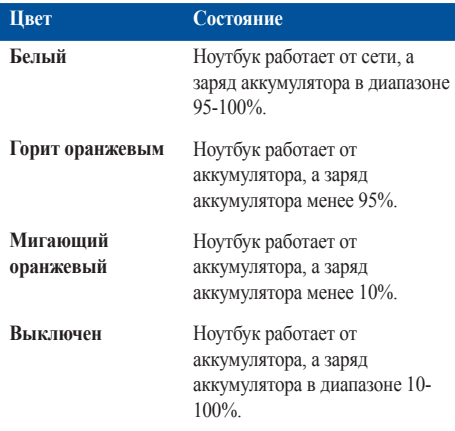

#### **Индикатор питания**

Индикатор питания загорается, показывая, что ноутбук включен, и мигает, показывая, что ноутбук находится в спящем режиме.

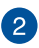

#### **Слот кардридера**

Встроенный кардридер позволяет производить чтение или запись на SD карты памяти.

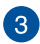

#### **Разъем для наушников/гарнитуры/микрофона**

Этот разъем используется для передачи звуковых сигналов планшета на колонки с усилителем или в наушники. Этот разъем также можно использовать для подключения внешнего микрофона.

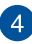

#### **Разъем USB 2.0**

Порт универсальной последовательной шины совместим с устройствами USB 2.0 или USB 1.1, например, клавиатурами, устройствами ввода, камерами, устройствами хранения.

# <span id="page-21-0"></span>**Левая сторона**

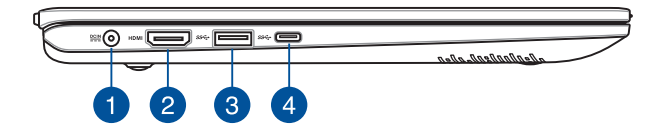

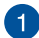

#### **Разъем питания (пост. ток)**

Предназначен для подключения блока питания, который обеспечивает питанием ноутбук и заряжает встроенный аккумулятор.

> **ВНИМАНИЕ!** Блок питания может нагреваться при использовании. Убедитесь, что Вы не накрыли блок питания чемлибо и держите его подальше от тела.

**ВАЖНО!** Используйте только поставляемый блок питания.

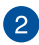

 $\boxed{3}$ 

#### **Разъем HDMI**

Этот порт предназначен для подключения к HDMI-монитору, что позволяет воспроизводить содержимое HD DVD и Blu-Ray.

#### **Разъем USB 3.1 Gen 1**

Разъем USB 3.1 (универсальной последовательной шины USB 3.1) Gen 1 обеспечивает скорость передачи данных до 5 Гбит/сек и обратно совместим с USB 2.0..

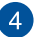

#### **Разъем USB 3.1 Gen 1 Type-C**

Порт универсальной последовательной шины (USB 3.1 Gen 1 Type-С) обеспечивает скорость передачи данных до 5 Гбит/сек и обратно совместим с USB 2.0.

> **ПРИМЕЧАНИЕ:** Скорость передачи может отличаться в зависимости от модели.

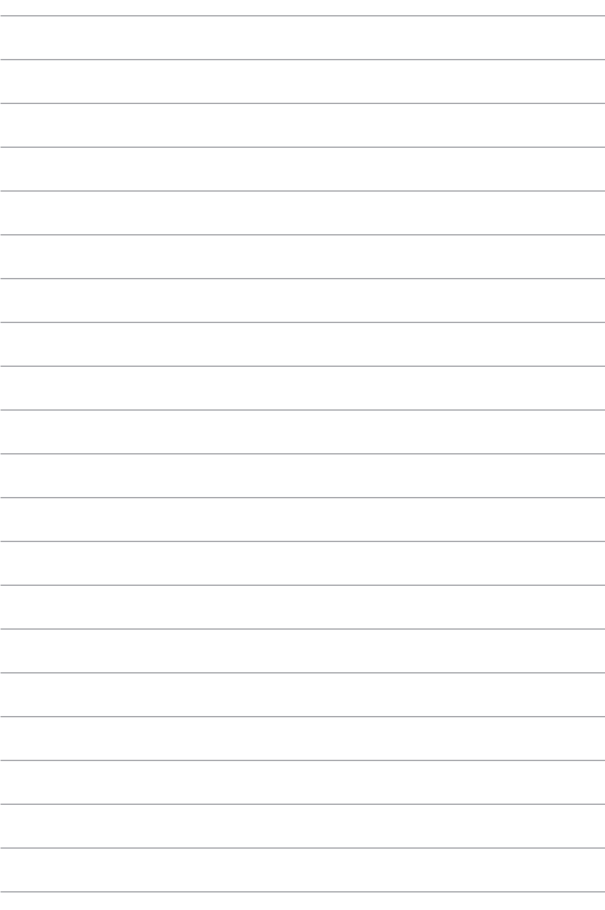

# <span id="page-24-0"></span>*Глава 2: Использование ноутбука*

# <span id="page-25-0"></span>**Первое включение**

# **Зарядите ноутбук**

- A. Подключите шнур от блока питания к разъему питания (DC) ноутбука.
- B. Подключите блок питания к розетке (100В-240В).

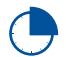

Перед использованием ноутбука в первый раз зарядите аккумулятор в течение 3 часов.

**ПРИМЕЧАНИЕ:** Блок питания может отличаться в зависимости от модели и региона.

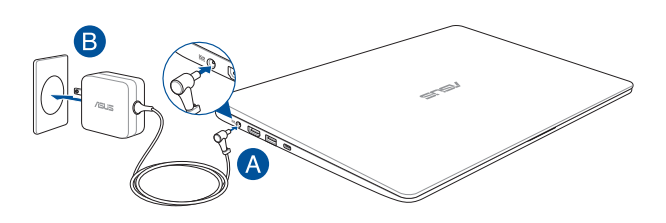

#### **ВАЖНО!**

Информация о блоке питания:

- Входное напряжение: 100~240 В переменного тока
- Частота: 50-60 Гц
- Выходной ток: 2,37 A (45 Вт); 3,42 A (65 Вт)
- Выходное напряжение: 19 В

#### **ВАЖНО!**

- Найдите этикетку на нижней стороне ноутбука и убедитесь, что Ваш блок питания поддерживает соответствующее напряжение/ток. Разные модели ноутбуков могут иметь различные значения входного напряжения и силы тока.
- Перед включением ноутбука в первый раз подключите блок питания. При питании ноутбука от сети переменного тока настоятельно рекомендуется использовать заземленную электрическую розетку.
- Розетка должна быть легко доступна и находиться рядом с устройством.
- Отключая ноутбук от блока питания, отключите блок питания от электрической розетки.

#### **ВНИМАНИЕ!**

Прочитайте следующие меры предосторожности при использовании аккумулятора ноутбука

- Извлечение аккумулятора из устройства должно производиться только авторизованными специалистами ASUS (только для несъемного аккумулятора).
- Неправильное использование аккумулятора может привести к возгоранию или химическому ожогу.
- Прочитайте предупреждающие надписи, предназначенные для вашей безопасности.
- При установке аккумулятора несоответствующего типа возможен взрыв.
- Не бросайте аккумулятор в огонь.
- Не пытайтесь замыкать контакты аккумулятора.
- Не разбирайте аккумулятор (только для несъемного аккумулятора).
- Прекратите использование при обнаружении протечки.
- Аккумулятор и его компоненты должны быть правильно утилизированы.
- Храните аккумулятор и другие мелкие компоненты в недоступном для детей месте.

# <span id="page-27-0"></span>**Откройте крышку**

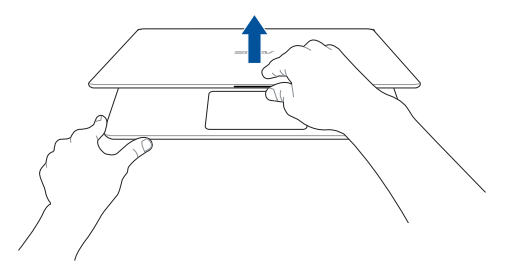

# **Нажмите кнопку питания**

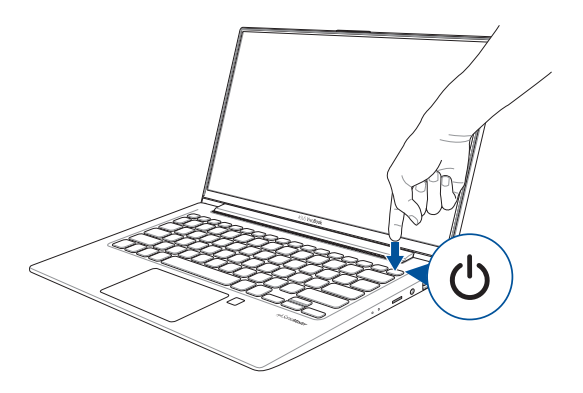

# <span id="page-28-0"></span>**Использование тачпэда**

# **Перемещение курсора**

Коснитесь тачпэда для отображения курсора, затем проведите пальцем по тачпэду для перемещения курсора по экрану.

#### **Скольжение по горизонтали**

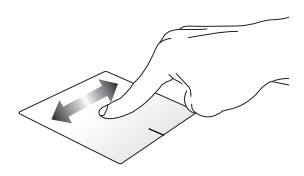

**Скольжение по вертикали**

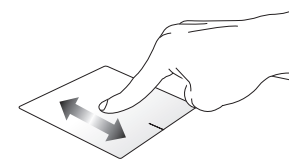

**Скольжение по диагонали**

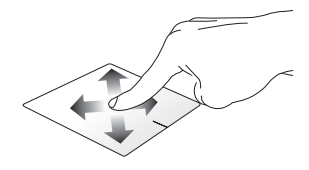

# **Жесты одним пальцем**

**Нажатие/Двойное нажатие**

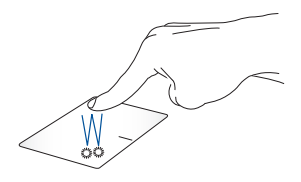

- Нажмите приложение для его выбора.
- Дважды нажмите приложение для его запуска.

#### **Перетаскивание**

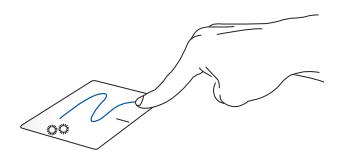

Выберите пункт, коснувшись его два раза, затем переместите палец, не отрывая его от тачпэда. Оторвите палец от тачпэда для перемещения элемента на новое место.

**Щелчок левой кнопкой Щелчок правой кнопкой**

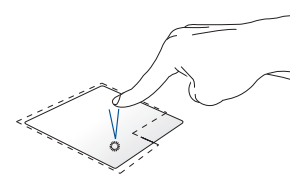

- Щелкните приложение для его выбора.
- 
- Нажмите эту кнопку для отображения контекстного меню.
- Дважды щелкните приложение для его запуска.

**ПРИМЕЧАНИЕ:** Области внутри пунктирной линии отображают расположение левой и правой кнопки на тачпэде.

# **Жесты двумя пальцами**

#### **Нажмите**

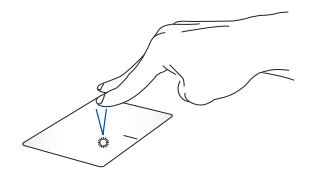

Хлопок двумя пальцами аналогичен нажатию правой кнопки мыши.

**Прокрутка двумя пальцами (вверх/вниз)**

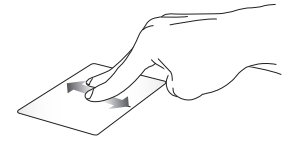

Проведите двумя пальцами для вертикальной прокрутки.

**Прокрутка двумя пальцами (влево/вправо)**

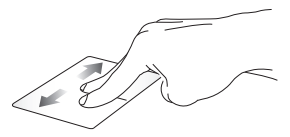

Проведите двумя пальцами для горизонтальной прокрутки.

#### **Уменьшить Увеличить**

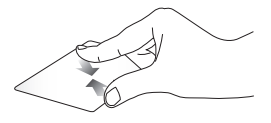

Сведите два пальца на тачпэде. Разведите два пальца на тачпэде.

**Перетаскивание**

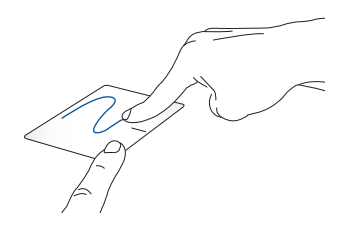

Выберите объект, затем нажмите и удерживайте левую кнопку. Скользите другим пальцем по тачпэду для перетаскивания элемента на новое место.

# **Жесты тремя пальцами**

**Нажмите** 

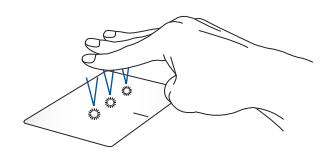

Хлопните тремя пальцами по тачпэду для активации Кортаны.

**Скольжение влево/вправо**

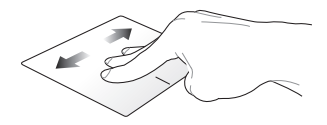

При открытии нескольких приложений, проведите тремя пальцами влево или вправо для переключения между этими приложениями.

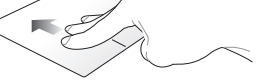

Проведите вверх для отображения всех открытых приложений.

**Скольжение вверх Скольжение вниз**

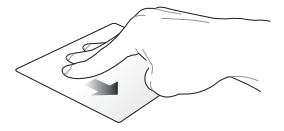

Проведите вниз для отображения рабочего стола.

# **Жесты четырьмя пальцами**

**Нажмите** 

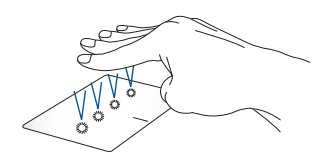

Хлопните четырьмя пальцами по тачпэду для активации Центра поддержки.

# **Настройка тачпэда**

- 1. В Центре поддержки выберите **Все настройки**.
- 2. Выберите **Устройства**, затем **Мышь и тачпэд**.
- 3. Настройте необходимые параметры.

# <span id="page-35-0"></span>**Использование клавиатуры**

# **Горячие клавиши**

Горячие клавиши клавиши на клавиатуре ноутбука могут выполнять следующие команды:

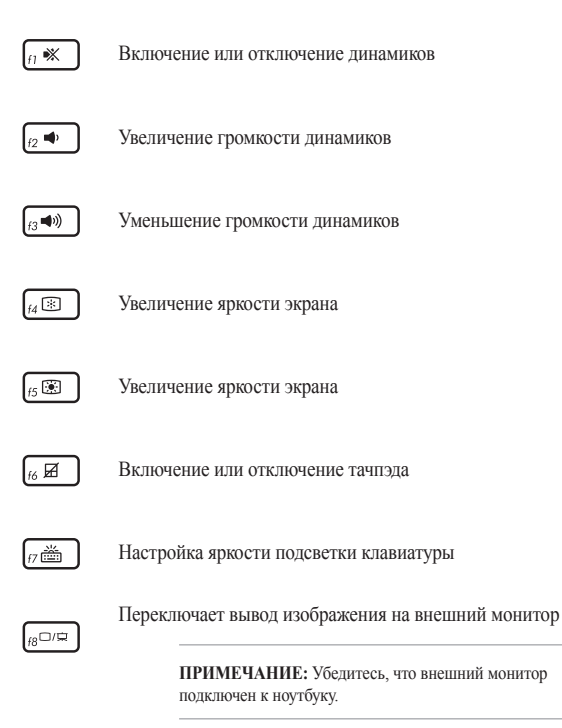
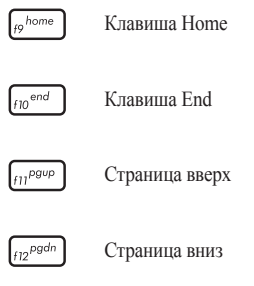

## **Функциональные клавиши**

Нажмите  $\left| \begin{array}{c} f_n \end{array} \right|$  +  $\left| \begin{array}{c} \text{esc} \end{array} \right|$  для включения или отключения режима функциональных клавиш. При включенном режиме функциональных клавиш доступ к горячим клавишам можно получить нажав и удерживая в комбинации с клавишами верхнего ряда.  $f_n$ 

## **Другие комбинации клавиш**

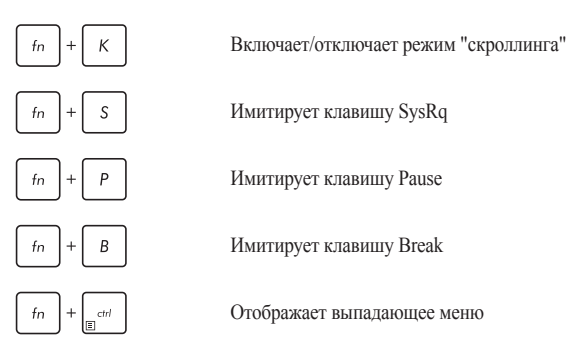

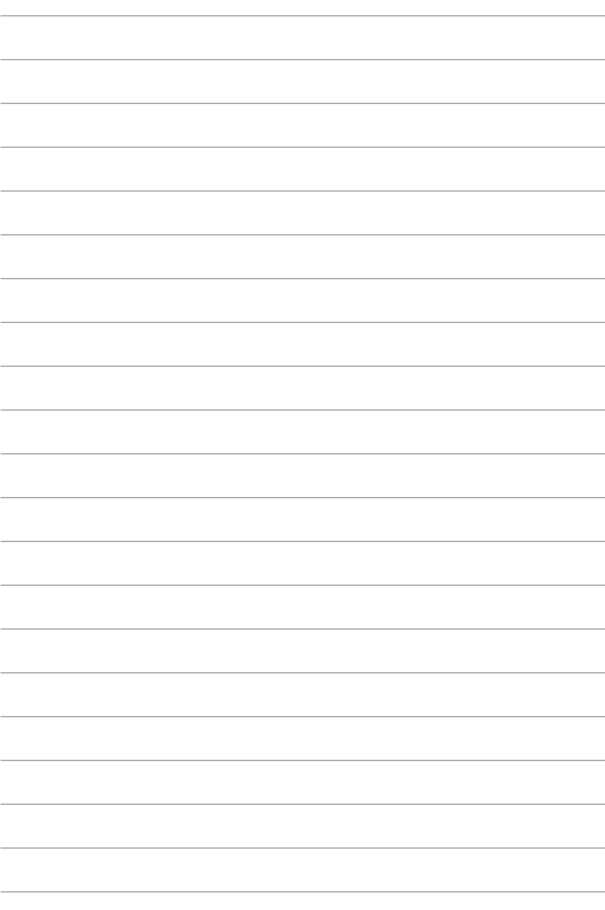

# *Глава 3: Работа с Windows 10*

# **Первое включение**

При первом включении появится несколько экранов, помогающих сконфигурировать операционную систему Windows 10.

При включении ноутбука в первый выполните следующее:

- 1. Нажмите кнопку питания. Дождитесь появления экрана настройки.
- 2. На экране настройки выберите свой регион и язык.
- 3. Прочитайте лицензионное соглашение. Выберите **Я принимаю**.
- 4. Для конфигурации основных опций следуйте инструкциям на экране:
	- Персонализация
	- Онлайн-службы
	- Параметры
	- Ваша учетная запись
- 5. После конфигурации основных настроек Windows 10 начнет установку приложений и пользовательских настроек. Убедитесь, что ноутбук не будет иметь проблем с питанием при установке.
- 6. После завершения процесса установки появится рабочий стол.

**ПРИМЕЧАНИЕ:** Иллюстрации в этой главе приведены в ознакомительных целях.

# **Меню 'Пуск'**

Меню Пуск является основным шлюзом для программ, приложений, папок и настроек.

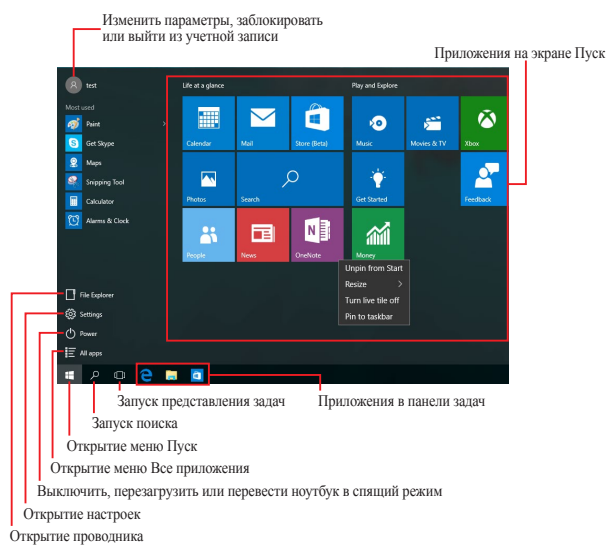

Меню Пуск можно использовать для выполнения следующих действий:

- Запуск программ и приложений
- Запуска часто используемых программ или приложений
- Изменение настроек
- Получение справки о Windows
- Выключение ноутбука
- Выход или переключение на другую учетную запись

## **Открытие меню Пуск**

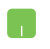

Навелите указатель мыши на кнопку Пуск  $\mathbb{H}$  в левом нижнем углу рабочего стола и щелкните по нему.

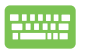

Нажмите на клавиатуре клавишу с логотипом Windows  $\mathbf{m}$ .

## **Запуск программ из меню Пуск**

Наиболее распространенный способ запуска программ на вашем компьютере через меню Пуск.

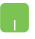

Наведите указатель мыши на программу и щелкните по ней.

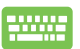

Используйте клавиши со стрелками для выбора

программы. Нажмите | • • • для запуска.

**ПРИМЕЧАНИЕ:** Выберите **Все приложения** в нижней части левой панели, для отображения полного списка программ и папок на компьютере.

# **Приложения Windows**

Это приложения закреплены на правой панели меню 'Пуск' и в виде плиток.

> **ПРИМЕЧАНИЕ:** Перед запуском некоторых приложений необходимо войти в учетную запись Microsoft.

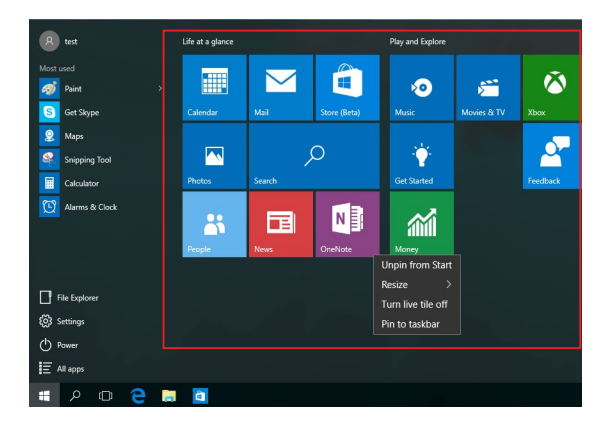

## **Работа с приложениями Windows**

Для запуска и настройки приложений можно использовать тачпэд или клавиатуру.

## **Запуск приложений из меню 'Пуск'**

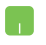

Наведите указатель мыши на программу и щелкните по ней.

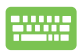

Используйте клавиши со стрелками для выбора приложений. Нажмите  $\boxed{\phantom{a_{\rm max}}$  для запуска приложения.

## **Пользовательская настройка приложений**

Перемещение, изменение размера или удаление приложений с главного экрана можно выполнить с помощью инструкций ниже:

### **Перемещение приложений**

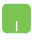

Наведите указатель мыши на приложение и перетащите приложение на новое место.

#### **Изменение размера**

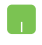

Наведите указатель мыши на приложение щелкните по нему правой кнопкой, выберите **Размер** и установите размер плитки приложения.

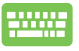

Используйте стрелки для выбора приложения. Нажмите , выберите **размер** и установите размер плитки  $\mathfrak{t}$ приложения.

## **Удаление приложений**

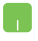

Наведите указатель мыши на приложение, щелкните по нему правой кнопкой и выберите **Удалить из меню Пуск**.

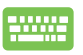

Используйте стрелки для выбора приложения. Нажмите и выберите **Удалить из меню Пуск**.  $\overline{f}$ 

#### **Закрепление приложений на панели задач**

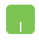

Наведите указатель мыши на приложение, щелкните по нему правой кнопкой и выберите **Закрепить на панели задач**.

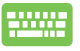

Используйте стрелки для выбора приложения. Нажмите и выберите **Закрепить на панели задач**.

### **Закрепление приложений в меню Пуск**

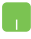

На экране **Все приложения** выберите приложение, которое нужно добавить в меню Пуск и щелкните правой кнопкой и выберите **Прикрепить в меню Пуск**.

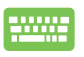

На экране **Все приложения** выберите приложение, которое нужно добавить в меню Пуск, нажмите

и выберите **Закрепить в меню Пуск**.

# **Представление задач**

Используйте функцию представления задач для быстрого переключения между открытыми приложениями, программами и рабочими столами.

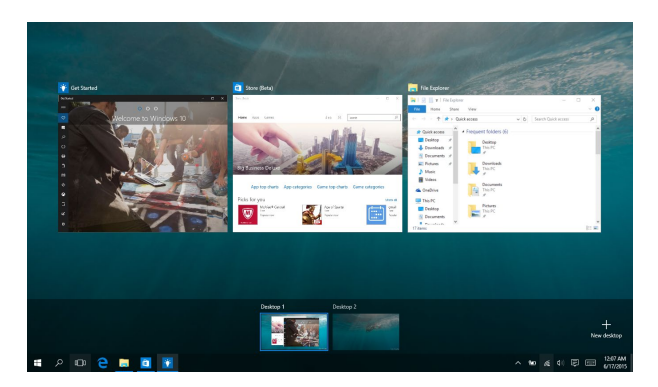

## **Запуск функции Представление задач**

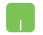

Нажмите иконку **• в панели задач**.

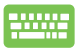

Нажмите + + на клавиатуре.

# **Функция Snap**

Функция Snap отображает два приложения одновременно, позволяя переключаться между ними.

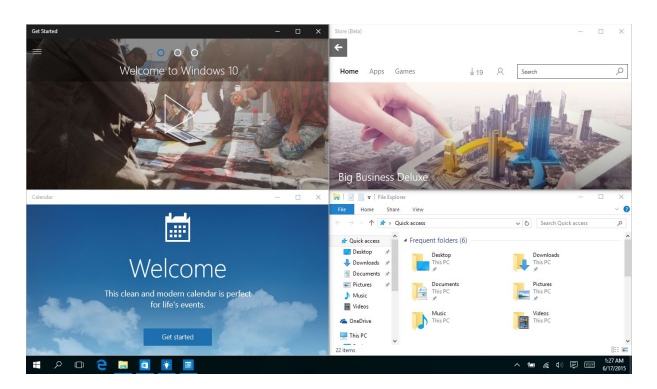

## **Привязка горячих точек**

Можно перетащить приложения на эти горячие точки для прикрепления их.

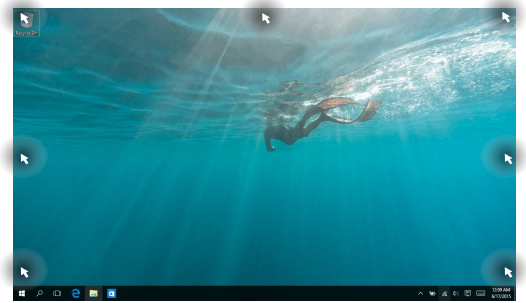

## **Использование Snap**

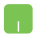

- 1. Запустите первое приложение.
- 2. Перетащите приложение на край экрана для его прикрепления.
- 3. Запустите другое приложение и повторите описанные выше шаги для его прикрепления.

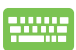

- 1. Запустите первое приложение.
- 2. Нажмите и удерживайте клавишу затем используйте клавиши со стрелками для прикрепления приложения.
- 3. Запустите другое приложение и повторите описанные выше шаги для его прикрепления.

# **Центр поддержки**

Центр поддержки собирает уведомления от приложений в одном месте. В нижней части расположен полезный раздел с рекомендуемыми действиями.

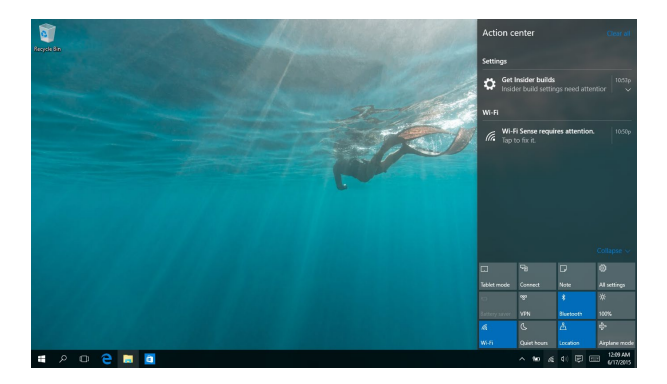

### **Запуск центра поддержки**

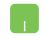

Нажмите иконку **■** в панели задач.

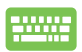

Нажмите  $\boxed{\blacksquare}$  +  $\boxed{A}$  на клавиатуре.

# **Другие сочетания клавиш**

Используя сочетания клавиш на клавиатуре можно запускать приложения и управлять функциями Windows 10.

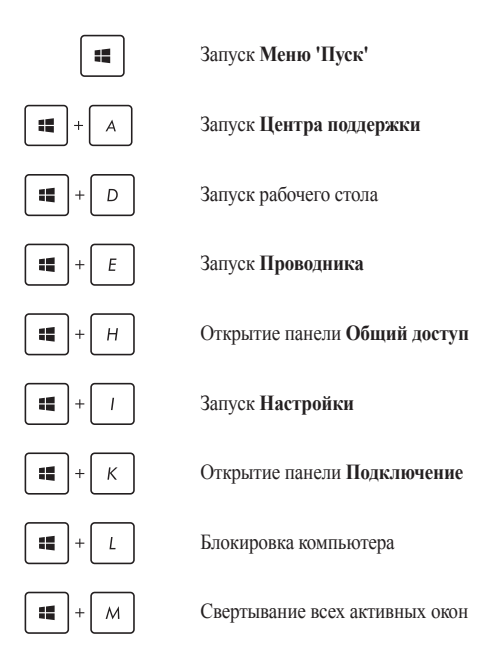

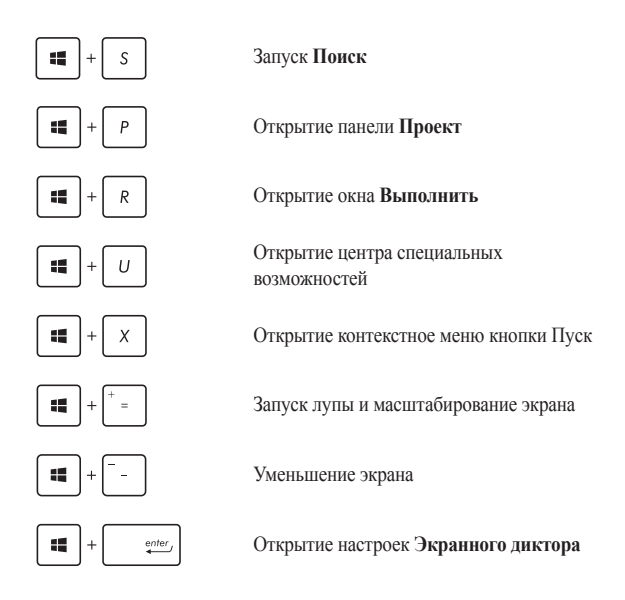

## **Подключение к беспроводным сетям**

## **Wi-Fi**

Беспроводное подключение позволяет подключиться к сети Интернет посредством точки доступа.

> **ВАЖНО! Режим полета** отключает эту функцию. Для включения функции Wi-Fi нужно выключить **Режим полета**.

### **Подключение Wi-Fi**

Подключите ноутбук к сети Wi-Fi следуя следующим инструкциям:

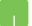

- 1. Нажмите иконку в панели задач.
- 2. Нажмите иконку для включения Wi-Fi.
- 3. Выберите точку доступа из списка доступных подключений.
- 4. Нажмите **Подключить** для подключения.

**ПРИМЕЧАНИЕ:** Возможно, будет предложено ввести ключ безопасности.

## **Bluetooth**

Используйте Bluetooth для подключения других Bluetooth-совместимых устройств.

> **ВАЖНО! Режим полета** отключает эту функцию. Для включения функции Wi-Fi нужно выключить **Режим полета**.

## **Сопряжение с устройствами Bluetooth**

Для передачи данных необходимо выполнить сопряжение ноутбука с устройством Bluetooth. Подключите ваши устройства, выполнив следующие действия:

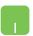

- 1. В меню Пуск откройте **Настройки**.
- 2. Выберите **Устройства**, затем выберите **Bluetooth** для поиска устройств Bluetooth.
- 3. Выберите устройство из списка. Сравните код на ноутбуке с кодом, отправленным на выбранное устройство. Если они совпадают, нажмите **Да** и завершите сопряжение ноутбука с устройством.

**ПРИМЕЧАНИЕ:** На некоторых устройствах Bluetooth может быть предложено ввести пароль Вашего ноутбука.

## **Режим полета**

Режим полета отключает беспроводные подключения, что позволяет безопасно использовать ноутбук во время полета.

> **ПРИМЕЧАНИЕ:** Если Вы собираетесь пользоваться ноутбуком во время авиаперелета, сообщите об этом авиакомпании.

#### **Включение режима полета**

- 
- 1. В панели задач запустите **Центр поддержки**.
- 2. Нажмите иконку для включения режима полета.

#### **Отключение режима полета**

- 1. В панели задач запустите **Центр поддержки**.
	- 2. Нажмите иконку для отключения режима полета.

# **Включение ноутбука**

Для выключения ноутбука выполните любое из следующих действий:

- Откройте меню Пуск и выберите  $\Diamond$  Power > **Выключение** для нормального завершения работы.
	- На экране входа нажмите  **Выключение**.

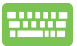

- Нажмите  $\lceil h \rceil + \lceil h \rceil + \lfloor h \rfloor$ для открытия окна завершение работы. В меню выберите **Выключение** и нажмите **ОК**.
- Если ноутбук перестает отвечать на запросы, нажмите и удерживайте кнопку питания в течение 4 секунд.

## **Перевод компьютера в спящий режим**

Для перевода компьютера в спящий режим:

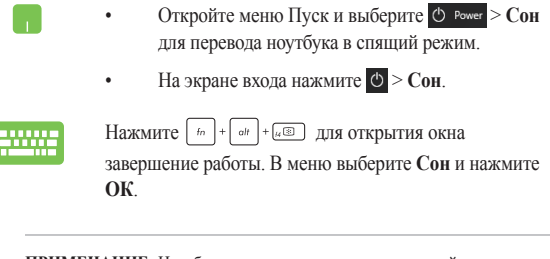

**ПРИМЕЧАНИЕ:** Ноутбук также можно перевести в спящий режим, нажав кнопку питания.

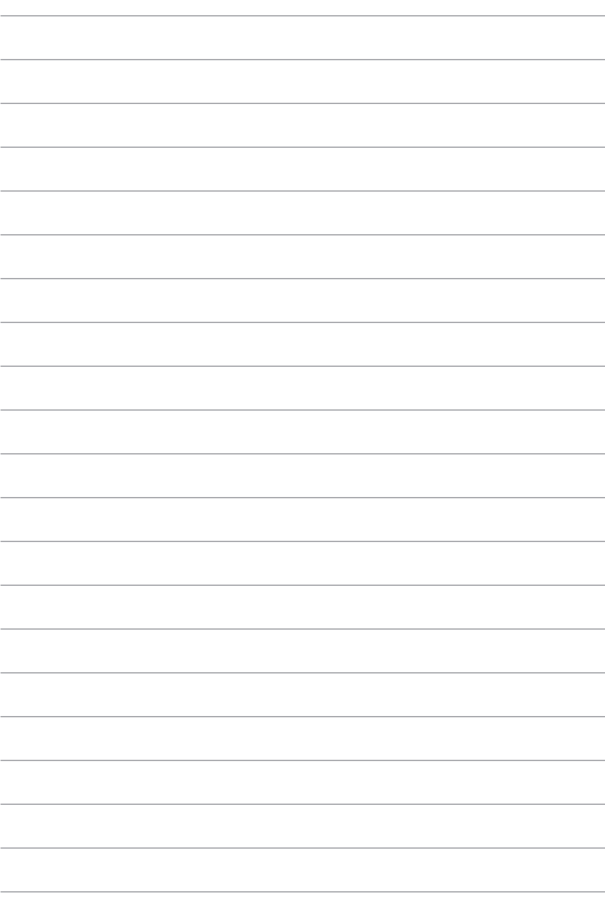

# *Глава 4: Самотестирование при включении (POST)*

# **Самотестирование при включении (POST)**

При включении ноутбука он проходит серию программных диагностических тестов под общим названием Самотестирование при включении (POST). Программы, управляющие POST, установлены как постоянная часть архитектуры ноутбука.

## **Доступ к BIOS и устранению неполадок**

С помощью функциональных клавиш во время POST можно получить доступ к настройкам BIOS или запустить устранение неполадок. Дополнительную информацию смотрите в следующих разделах.

# **BIOS**

BIOS (основная система ввода-вывода) хранит настройки оборудования, необходимые для работы компьютера.

Настройки BIOS по умолчанию используются в большинстве случаев. Не изменяйте настройки BIOS по умолчанию, за исключением следующих случаев:

- При тестировании системы на экране появляется сообщение об ошибке с просьбой войти в настройки BIOS.
- Вы установили в систему новый компонент, требующий настройки в BIOS.

**ВНИМАНИЕ!** Неправильные настройки BIOS могут привести к невозможности загрузки системы. Рекомендуется изменять настройки BIOS только при наличии достаточной квалификации.

# **Доступ к BIOS**

Войдите в настройки BIOS с помощью любого из следующих способов:

- Включите Ваш ноутбук и нажмите <sup>24</sup> во время загрузки.
- Откройте меню Пуск и выберите **Настройки** > **Обновление и безопасность** > **Восстановление**, затем выберите **Перезагрузить сейчас**. На экране Особые варианты загрузки выберите **Устранение неисправностей** > **Дополнительные настройки** > **Настройки прошивки UEFI** > **Перезагрузка**.

## **Настройки BIOS**

**ПРИМЕЧАНИЕ:** Скриншоты с опциями BIOS в этом разделе предназначены только для справки. Изображение на экране может отличаться в зависимости от модели и региона.

## **Загрузка**

В этом меню можно задать приоритеты загрузки. Для установки приоритета загрузки обратитесь к следующим инструкциям.

1. На экране Boot выберите **Boot Option #1**.

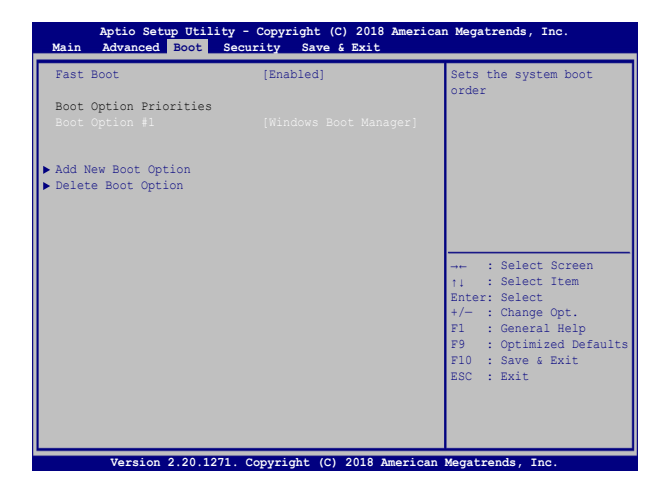

2. Нажмите |  $\frac{1}{2}$  и выберите устройство для **Boot Option #1**.

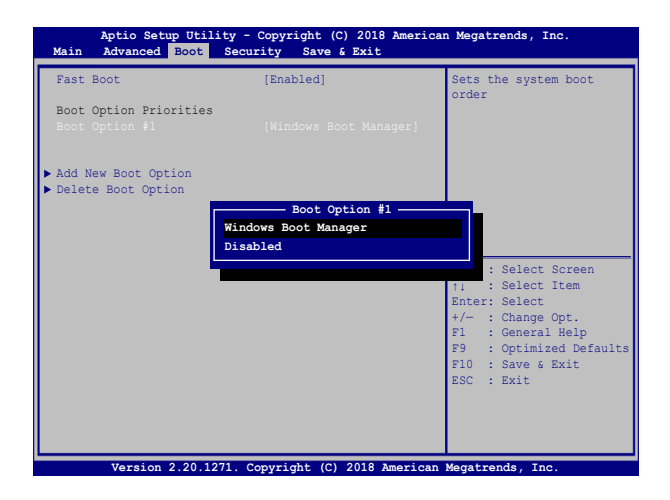

## **Безопасность**

В этом меню можно задать пароль администратора и пароль пользователя. Также возможно контролировать доступ к жесткому диску ноутбука, интерфейсам ввода/вывода и USB.

#### **ПРИМЕЧАНИЕ:**

- При задании **User Password** Вам будет предложено ввести его до загрузки операционной системы.
- При задании **Administrator Password** Вам будет предложено ввести его при входе в BIOS.

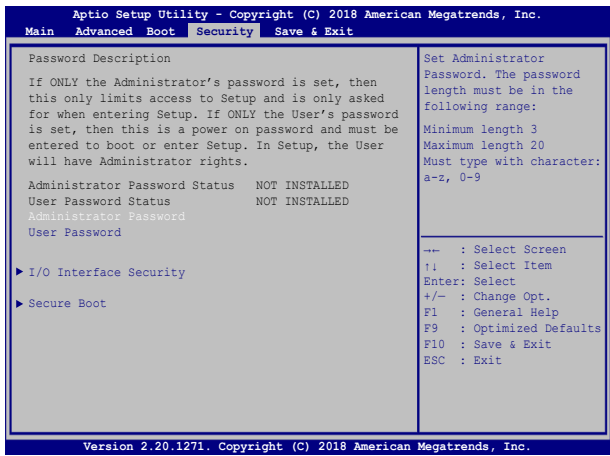

Для установки пароля:

- 1. На экране **Security** выберите **Administrator Password** или **User Password**.
- 2. Введите пароль и нажмите  $\left| \right.$
- 3. Введите пароль еще раз и нажмите **...**

Для отключения пароля:

- 1. На экране **Security** выберите **Administrator Password** или **User Password**.
- 2. Введите текущий пароль и нажмите **...**
- 3. Оставьте поле **Create New Password** пустым и нажмите  $\parallel$
- 4. В появившемся окне выберите Yes и нажмите **...**

#### **Блокировка интерфейса ввода/вывода**

В этом меню можно включить или отключить некоторые компоненты ноутбука.

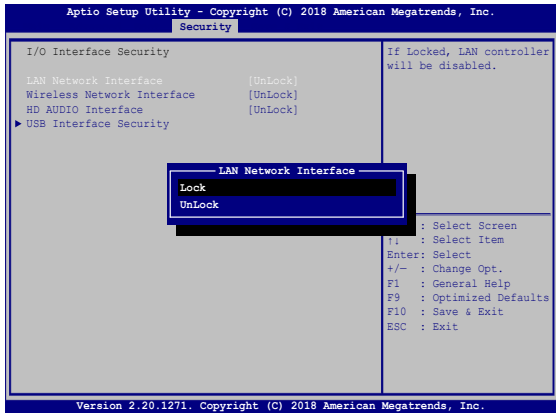

Для блокировки интерфейса:

- 1. На экране **Security** выберите **I/O Interface Security**.
- 2. Выберите интерфейс, который нужно заблокировать и нажмите ...
- 3. Выберите **Lock**.

#### **Блокировка интерфейса USB**

В этом меню можно включить или отключить USB порты и устройства, подключенные к ним.

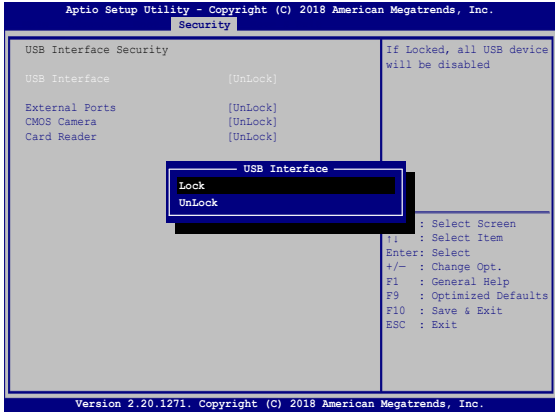

Для блокировки интерфейса USB:

- 1. На экране **Security** выберите **I/O Interface Security > USB Interface Security**.
- 2. Выберите интерфейс, который нужно заблокировать и нажмите **Lock**.

**ПРИМЕЧАНИЕ:** Установка **USB Interface** в положение **Lock** отключит и скроет последующие опции на этом экране.

## **Сохранить и Выйти**

Для сохранения параметров выберите **Save Changes and Exit** перед выходом из BIOS.

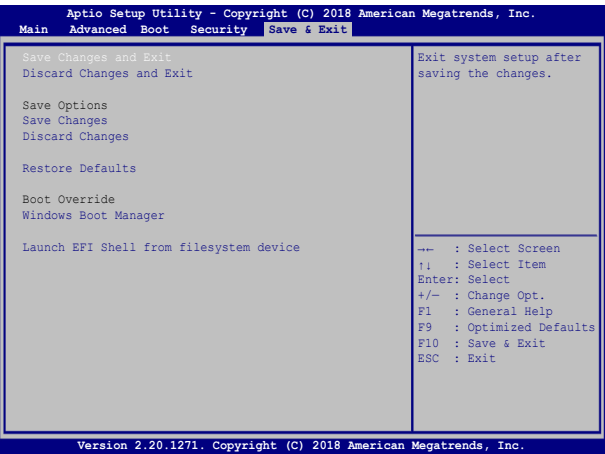

#### **Для обновления BIOS выполните следующее:**

- 1. Уточните модель ноутбука и скачайте последнюю прошивку с сайта **ASUS**.
- 2. Скопируйте прошивку на флэш-накопитель.
- 3. Подключите флэш-накопитель к ноутбуку.
- 4. Включите Ваш ноутбук и нажмите <sup>(24)</sup> во время загрузки.
- 5. В BIOS Setup выберите **Advanced** > **ASUS EZ Flash 3 Utility** и нажмите <del>. ...</del>

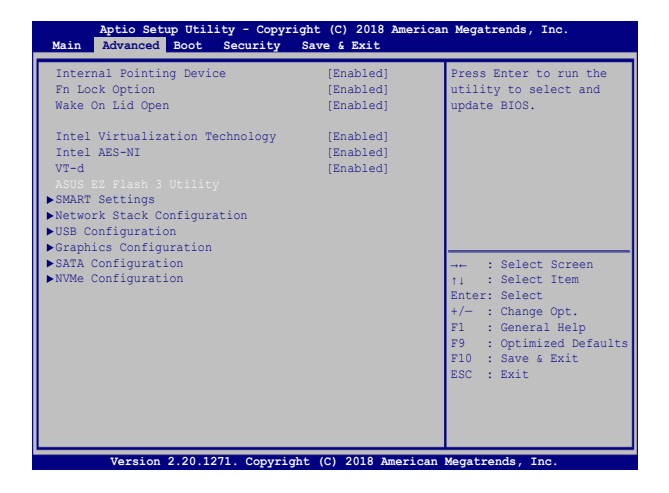

6. Найдите на флэш-накопителе файл BIOS и нажмите

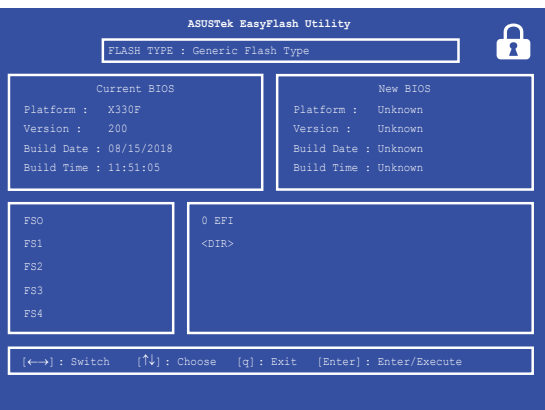

7. После обновления BIOS выберите **Save & Exit** > **Restore Defaults** для сброса системы к настройкам по умолчанию.

## **Восстановление системы**

Использование опции восстановления предоставляет возможность быстрого восстановления программного обеспечения на ноутбуке в его оригинальное рабочее состояние для повышения производительности.

#### **ВАЖНО!**

- **•** Перед восстановлением системы сохраните все Ваши данные на внешний носитель.
- **•** Во избежание потери данных запишите важные настройки, например сетевые параметры, имена пользователей и пароли.
- **•** Перед сбросом системы подключите блок питания.

Windows 10 предоставляет следующие опции восстановления:

**• Сохранить мои файлы** - Эта опция позволяет обновить программное обеспечения ноутбука, не затрагивая личные файлы.

Эта опция вернет настройки компьютера к значениям по умолчанию и удалит установленные приложения.

**• Удалить все** - Эта опция позволяет вернуть систему к заводским настройкам по умолчанию. Перед использованием этой опции сохраните все Ваши данные на внешний носитель.

- **• Выполнить откат к более ранней сборке** Эта опция позволяет вернуться к более ранней сборке. Используйте эту опцию, если эта сборка не работает.
- **• Особые варианты загрузки** Использование этой опции позволяет использовать дополнительные опции восстановления, например:
	- Использование для загрузки USB-накопителя, сетевого подключения или диска восстановления.
	- Использование **Устранение неисправностей** для включения дополнительных опций: Восстановление системы, Восстановление образа, Восстановление при загрузке, Командная строка, Параметры встроенного ПО UEFI, Параметры запуска.

## **Выполнение восстановления**

Для использования опций восстановления следуйте инструкциям ниже.

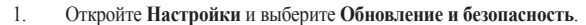

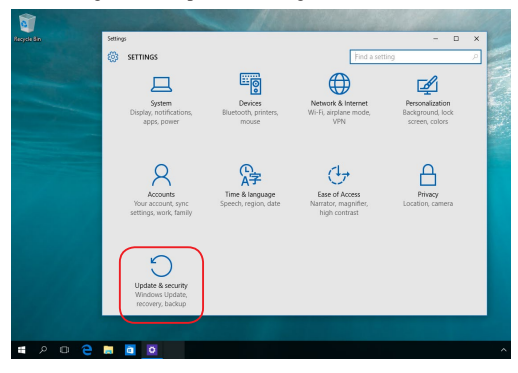
2. В окне **Обновление и безопасность** выберите **Восстановление**, а затем желаемую опцию.

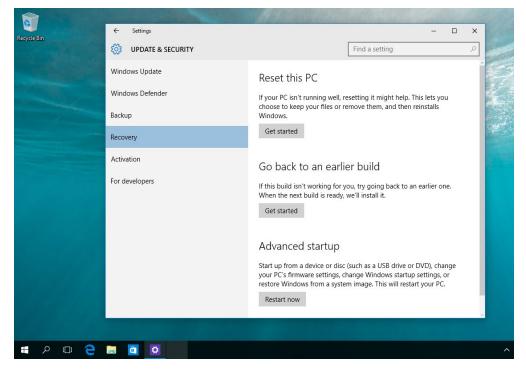

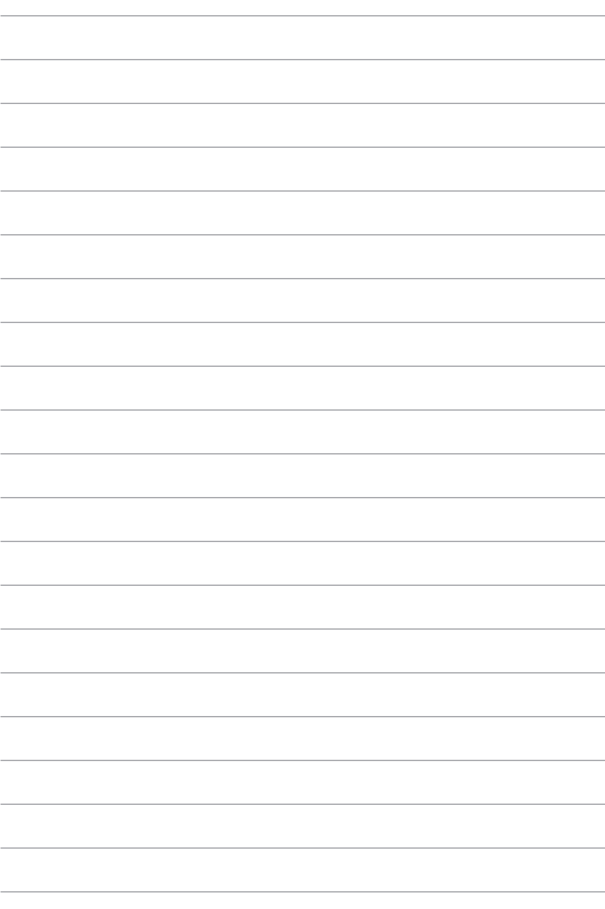

# *Советы и часто задаваемые вопросы*

# Полезные советы для вашего ноутбука

Для эффективного использования ноутбука, поддержания высокой производительности системы и обеспечения надежного хранения данных следуйте следующим рекомендациям:

- Периодически обновляйте Windows и приложения.
- Используйте антивирусное программное обеспечение и обновляйте ero.
- Воздерживайтесь от принудительного выключения ноутбука без крайней необходимости.
- Всегда создавайте резервную копию ваших данных на внешнем накопителе.
- Воздерживайтесь от использования ноутбука при высокой температуре. Если вы не планируете использовать ноутбук в течение длительного периода (более месяца) извлеките аккумулятор, если он съемный
- Для сброса ноутбука отключите все внешние устройства и убедитесь в наличии следующих данных:
	- Ключ для операционной системы (для предустановленной операционной системы ключ не требуется) и других установленных приложений
	- Резервная копия данных
	- Логин и пароль
	- Информация о подключении к сети Интернет

# **Часто задаваемые вопросы по аппаратному обеспечению**

#### **1. При включении ноутбука на экране появляется черная или цветная точка. Что делать?**

Точки, появляющиеся на экране, не повлияют на работу системы. Если проблема осталась и влияет на производительность системы, обратитесь в местный сервисный центр за помощью.

#### **2. Неравномерный цвет и яркость на дисплее. Как это исправить?**

Цвет и яркость дисплея могут изменяться в зависимости от угла и положения ноутбука. Цвет и яркость дисплея также могут отличаться в зависимости от модели. Для настройки дисплея можно использовать функциональные клавиши или настройки операционной системы.

#### **3. Как увеличить время автономной работы ноутбука?**

Попробуйте выполнить любое из следующих действий:

- Используйте функциональные клавиши для регулировки яркости дисплея.
- Переключитесь в **режим полета**, если Вы не используете беспроводное подключение.
- Отключите неиспользуемые USB-устройства.
- Закройте неиспользуемые приложения, особенно занимающие слишком много памяти.

#### **4. Не горит индикатор аккумулятора. Что случилось?**

- Проверьте правильность подключения блока питания и установки аккумулятора. Также можно отключить блок питания или аккумулятор, подождать минуту, затем подключить их снова.
- Если проблема все же осталась, обратитесь в местный сервисный центр за помощью.

#### **5. Почему тачпэд не работает?**

Нажмите **«• лля включения тачпэла.** 

#### **6. Почему я не слышу звук из динамиков ноутбука при воспроизведении аудио- и видеофайлов?**

Попробуйте выполнить любое из следующих действий:

- Нажмите «• Для увеличения громкости динамиков.
- Убедитесь, что динамики включены.
- Если к ноутбуку подключены наушники, отключите их.

#### **7. Что делать, если я потерял блок питания или аккумулятор перестал работать?**

Обратитесь в местный сервисный центр за помощью.

#### **8. Невозможно набирать текст на ноутбуке, поскольку курсор постоянно перемещается. Что делать?**

Убедитесь, что при использовании клавиатуры Вы не касаетесь тачпэда. Тачпэд можно отключить, нажав ...

# **Часто задаваемые вопросы по программному обеспечению**

**1. При включении ноутбука загорается индикатор питания, но экран пуст. Как это исправить?**

Попробуйте выполнить любое из следующих действий:

- Принудительно выключите ноутбук, нажав и удерживая кнопку питания в течение 4 секунд. Убедитесь, что аккумулятор правильно вставлен и блок питания подключен, затем включите ноутбук.
- Если проблема все же осталась, обратитесь в местный сервисный центр за помощью.
- **2. Что делать при появлении сообщения: "Извлеките диски или другие накопители. Нажмите любую клавишу для перезагрузки."?**

Попробуйте выполнить любое из следующих действий:

- Отключите все подключенные USB-устройства и перезагрузите ноутбук.
- Извлеките диск из оптического привода и перезагрузите.
- Если проблема осталась, возможно, существует проблема с жестким диском или твердотельным накопителем. Обратитесь в местный сервисный центр за помощью.
- **3. Загрузка и работа операционной системы происходят медленно. Как это исправить?**

Удалите недавно установленные или не входящие в комплект с операционной системой приложения и перезапустите систему.

#### **4. Мой ноутбук не загружается. Как это исправить?**

Попробуйте выполнить любое из следующих действий:

- Отключите все подключенные к ноутбуку устройства и перезагрузите систему.
- Если проблема все же осталась, обратитесь в местный сервисный центр за помощью.

#### **5. Почему ноутбук не может выйти из спящего режима?**

- Нажмите кнопку питания для восстановление рабочего состояния.
- Возможно, аккумулятор полностью разряжен. Подключите к ноутбуку блок питания, затем нажмите кнопку питания.

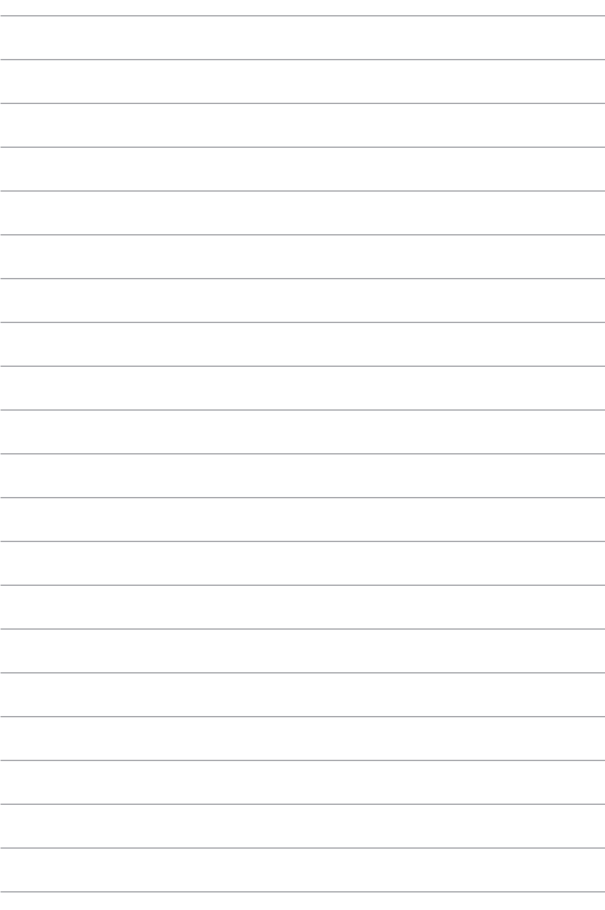

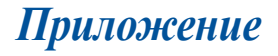

#### Совместимость встроенного модема

Портативный компьютер соответствует станлартам JATE (Япония). FCC (US. Канада, Корея, Тайвань) и CTR21. Модем сертифицирован решением Совета 98/482/ ЕС для панъевропейского одиночного терминального соединения с общественной коммутируемой телефонной сетью (PSTN). Тем не менее, из-за различий между PSTN разных стран, эта сертификация сама по себе не лает безусловной гарантии успешной работы в любом месте подключения к любой сети PSTN. В случае возникновения проблем свяжитесь непосредственно с поставщиком Вашего оборудования.

# **O**<sub>630</sub>

4 августа 1998 года решение Европейского Совета по поводу СТR 21 было опубликовано в официальном бюллетене ЕС. Стандарт CTR 21 применяется ко всему неголосовому терминальному оборудованию с DTMF-набором, рассчитанном на подключение к аналоговой PSTN (общественной коммутируемой телефонной сети).

Стандарт CTR 21 (основные технические правила) содержит дополнительные требования к полключению к аналоговым общественным коммутируемым телефонным сетям терминального оборудования (кроме терминального оборудования, поддерживающего голосовую телефонию в качестве основного применения). в котором обрашение к сети, если такое есть, осуществляется двухтональными многочастотными сигналами

### Улостоверение сетевой совместимости

Это заявление лолжно быть прелставлено произволителем Информационному управлению и продавцу: "Настоящее удостоверение содержит список сетей, на работу в которых рассчитано данное оборудование, а также информацию об известных сетях. при работе в которых данное оборудование может вызывать внутренние сложности."

Это заявление лолжно быть представлено производителем пользователю: "Настоящее удостоверение содержит список сетей, на работу в которых рассчитано данное оборулование а также информацию об известных сетях, при работе в которых ланное оборулование может вызывать внутренние сложности. Произволитель лолжен также включить в заявление информацию о том, в какой степени сетевая совместимость зависит от физических и программных характеристик коммутатора. Он должен также сообщать пользователю о необходимости связаться с продавцом, прежде, чем использовать это оборудование в другой сети."

К настоящему моменту Информационное управление СЕТЕСОМ выдало несколько общеевропейских сертификатов на основе CTR 21. В результате в Европе впервые появились модемы, не требующие разрешения на применение в каждой отдельной стране.

#### Неголосовое оборудование

Автоответчики и телефоны с громкой связью попадают под данные правила также, как и молемы, факсимильные аппараты, автонабиратели и системы сигнализации. Оборудование, в котором качество передачи голоса из конца в конец ограничено правилами (например, обычные телефонные аппараты, а в некоторых странах также и беспроводные телефонные аппараты) - исключается.

#### **Перечень стран, применяющих стандарт CTR21.**

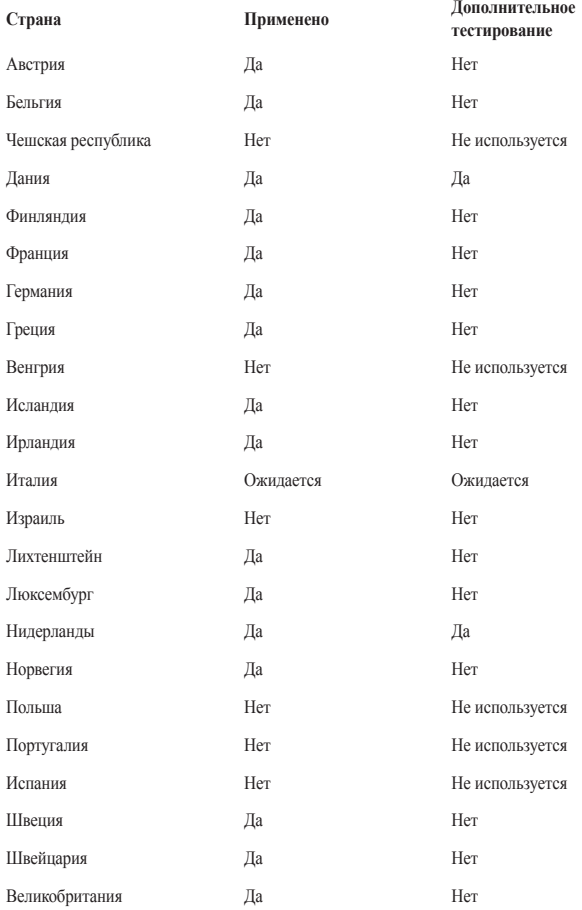

Эта информация была взята с сайта CETECOM и предоставляется без каких-либо гарантий. Обновление этой таблицы можно посмотреть на: http://www.cetecom.de/ technologies/ctr\_21.html.

1 Государственные требования применяются только в том случае, если в оборудовании используется импульсный набор (производители могут указывать в руководстве пользователя, что оборудование поддерживает только сигналы DTMF, что делает любое дополнительное тестирование излишним).

В Нидерландах дополнительное тестирование для последовательных соединений и устройств для определения источника исходящего звонка.

#### **Федеральная комиссия по средствам связи: Положение о воздействии помех**

Данное устройство соответствует части 15 Правил FCC. Эксплуатация оборудования допустима при соблюдении следующих условий:

- Данное устройство не должно создавать помех.
- На работу устройства могут оказывать влияние внешние помехи, включая помехи, вызывающие нежелательные режимы его работы.

Данное оборудование было протестировано и сочтено соответствующим ограничениям по цифровым устройствам класса В, в соответствии с частью 15 Правил FCC. Эти ограничения рассчитаны на обеспечение защиты в разумных пределах от вредоносных воздействий при установке в жилом помещении. Данное оборудование генерирует и излучает радиочастотную энергию, которая может создавать помехи в радиосвязи, если устройство установлено или используется не в соответствии с инструкциями производителя. Тем не менее, невозможно гарантировать отсутствие помех в каждом конкретном случае. В случае, если данное оборудование действительно вызывает помехи в радио или телевизионном приеме, что можно проверить, включив и выключив данное оборудование, пользователю рекомендуется попытаться удалить помехи следующими средствами:

- Переориентировать или переместить принимающую антенну.
- Увеличить расстояние между данным прибором и приемником.
- Подключить данное оборудование к розетке другой электроцепи, нежели та, к которой подключен приемник.
- Проконсультироваться с продавцом или квалифицированным радио-/ТВтехником.

**ВНИМАНИЕ!** Для соответствия ограничениям FCC по эмиссии и во избежание помех в расположенных рядом теле- и радиоприемниках необходимо использование экранированного сетевого провода. В силу этих причин используйте только входящий в комплект поставки сетевой провод. Для подключения устройств ввода-вывода к данному оборудованию также используйте только экранированные провода. Изменения или дополнения к данному пункту, не согласованные непосредственно со стороной, ответственной за соответствие правилам, могут сделать недействительным право пользователя на пользование данным оборудованием.

(Перепечатано из: Code of Federal Regulations #47, part 15.193, 1993. Washington DC: Office of the Federal Register, National Archives and Records Administration, U.S. Government Printing Office.)

### **Федеральная комиссия по связи: требования к воздействию радиочастоты**

**ВНИМАНИЕ!** Любые изменения или модификация, не одобренные стороной, ответственной за совместимость, аннулируют право пользователя пользоваться этим оборудованием.

Это оборудование совместимо с ограничениями FCC по радиоизлучению, установленными для неконтролируемого окружения. Для удовлетворения требованиям FCC RF, пожалуйста избегайте прямого контакта с антенной во время передачи. Конечные пользователи должны следовать инструкциям по эксплуатации для уменьшения воздействия радиочастоты.

### **Каналы беспроводного доступа в различных диапазонах**

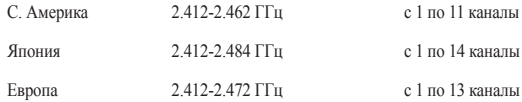

# **Декларация соответствия Министерства инноваций, науки и экономического развития Канады (ISED)**

Данное устройство соответствует требованиям *Министерства инноваций, науки и экономического развития Канады*, освобожденным от стандарта RSS. Эксплуатация оборудования допустима при соблюдении следующих условий: (1) Данное устройство не должно создавать помех (2) На работу устройства могут оказывать влияние внешние помехи, включая те, которые могут вызвать нежелательные режимы его работы.

Устройство, использующее диапазон частот 5150-5250 МГц предназначено для использования только внутри помещений

CAN ICES-3(B)/NMB-3(B)

# **Déclaration de conformité de Innovation, Sciences et Développement économique Canada (ISED)**

Le présent appareil est conforme aux CNR d'*Innovation, Sciences et Développement économique Canada* applicables aux appareils radio exempts de licence. L'exploitation est autorisée aux deux conditions suivantes: (1) l'appareil ne doit pas produire de brouillage, et (2) l'utilisateur de l'appareil doit accepter tout brouillage radioélectrique subi, même si le brouillage est susceptible d'en compromettre le fonctionnement.

La bande 5150-5250 MHz est réservée uniquement pour une utilisation à l'intérieur afin de réduire les risques de brouillage préjudiciable aux systèmes de satellites mobiles utilisant les mêmes canaux.

CAN ICES-3(B)/NMB-3(B)

# **Правила безопасности UL**

Согласно правилам UL 1459, касающимся средств телекоммуникации (телефонов), рассчитанных на электронное подключение к телекоммуникационной сети с рабочим напряжением, не превышающим 200 В в точке максимума, 300В в полной амплитуде и 105В в рабочем режиме, установленных или используемых в соответствии с Государственным Электротехническим Кодексом (NFPA 70).

При пользовании модемом ноутбука следует всегда выполнять следующие правила предосторожности для уменьшения риска возгорания и поражения электрическим током:

- Не пользуйтесь ноутбуком у воды, например, возле ванны, раковины, кухонной мойки или стиральной машины, в сыром подвале или возле бассейна.
- Не пользуйтесь ноутбуком во время грозы. Существует риск поражения электрическим током от молнии.
- Не пользуйтесь ноутбуком в непосредственной близости от места утечки газа.

Требования UL 1642, касающиеся использования первичных (одноразовых) и вторичных (заряжаемых) литиевых аккумуляторов в качестве источников питания для различных изделий. Эти аккумуляторы содержат металлический литий, или сплав лития, или ионы лития, и могут состоять из одной электронной ячейки или двух и более ячеек, объединенных в группы или параллельных, или из того и другого, конвертирующих химическую энергию в электрическую в результате обратимой или необратимой химической реакции.

- Не бросайте аккумуляторы от ноутбука в огонь, так как они могут взорваться. По поводу специальных инструкций по утилизации во избежание риска для жизни и здоровья людей, связанного с возгоранием или взрывами, обращайтесь к местным сводам правил.
- Не используйте блоки питания или аккумуляторы от других устройств во избежание риска для жизни и здоровья людей, связанного с возгоранием или взрывами. Используйте только сертифицированные UL сетевые адаптеры и аккумуляторы, приобретенные у производителя или официального продавца.

### **Правила электробезопасности**

Изделие потребляет ток до 6 A и весит более 3 кг. Для его эксплуатации необходимо использовать шнур питания аналогичный H05VV-F, 3G, 0.75мм2 или H05VV-F, 2G, 0.75мм2.

### **Примечание относительно ТВ**

Напоминание для установщиков кабельного телевидения - система кабельного телевидения должна быть заземлена в соответствии с Разделом 820.93 Национального Электрического Кодекса (NEC) ANSI/NFPA 70, предоставляющего директивы для надлежащего заземления коаксиального кабеля, с указанием на то, что экран коаксиального кабеля должен быть подключен к системе заземления здания.

# **REACH**

Согласно регламенту ЕС REACH (Registration, Evaluation, Authorization, and Restriction of Chemicals – Регистрация, Оценка, Разрешения и Ограничения на использование Химических веществ), на сайте ASUS REACH размещен список химических веществ содержащихся в продуктах ASUS: http://csr.asus.com/english/REACH.htm.

### **Информация об изделии корпорации Macrovision**

Данное изделие включает в себя технологию защиты авторских прав, защищенную патентами США. и иные права интеллектуальной собственности, принадлежащие корпорации Macrovision и другим лицам. Использование данной технологии защиты авторских прав возможно только с согласия корпорации Macrovision и предусмотрено только для домашнего и иного ограниченного использования, **если иное не предписано корпорацией Macrovision**. Инженерный анализ и разборка запрещены.

#### **Предупреждение потери слуха**

Для предотвращения возможной потери слуха не слушайте звук на высокой громкости в течение длительного времени.

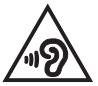

## **Положения по литию (для литиево-ионных батарей)**

ВНИМАНИЕ! При замене аккумулятора на аккумулятор другого типа, возможен взрыв. Заменяйте аккумулятор на такой же или эквивалентный, рекомендованный производителем. Утилизируйте использованные аккумуляторы в соответствии с инструкциями производителя. (Английский)

ATTENZIONE! Rischio di esplosione della batteria se sostituita in modo errato. Sostituire la batteria con un una di tipo uguale o equivalente consigliata dalla fabbrica. Non disperdere le batterie nell'ambiente. (Итальянский)

VORSICHT! Explosionsgefahr bei unsachgemäßen Austausch der Batterie. Ersatz nur durch denselben oder einem vom Hersteller empfohlenem ähnlichen Typ. Entsorgung gebrauchter Batterien nach Angaben des Herstellers. (Немецкий)

ADVARSELI! Lithiumbatteri - Eksplosionsfare ved fejlagtig håndtering. Udskiftning må kun ske med batteri af samme fabrikat og type. Levér det brugte batteri tilbage til leverandøren. (Датский)

VARNING! Explosionsfara vid felaktigt batteribyte. Använd samma batterityp eller en ekvivalent typ som rekommenderas av apparattillverkaren. Kassera använt batteri enligt fabrikantens instruktion. (Шведский)

VAROITUS! Paristo voi räjähtää, jos se on virheellisesti asennettu. Vaihda paristo ainoastaan laitevalmistajan sousittelemaan tyyppiin. Hävitä käytetty paristo valmistagan ohjeiden mukaisesti. (Финский)

ATTENTION! Danger d'explosion si la batterie n'est pas correctement remplacée. Remplacer uniquement avec une batterie de type semblable ou équivalent, recommandée par le fabricant. Jeter les batteries usagées conformément aux instructions du fabricant. (Французский)

ADVARSEL! Eksplosjonsfare ved feilaktig skifte av batteri. Benytt samme batteritype eller en tilsvarende type anbefalt av apparatfabrikanten. Brukte batterier kasseres i henhold til fabrikantens instruksjoner. (Norwegian)

標準品以外の使用は、危険の元になります。交換品を使用する場合、製造者 に指定されるものを使って下さい。製造者の指示に従って処理して下さい。 (Japanese)

ВНИМАНИЕ! При замене аккумулятора на аккумулятор иного типа возможно его возгорание. Утилизируйте аккумулятор в соответствии с инструкциями производителя. (Русский)

# **CTR 21 Approval (для ноутбуков со встроенным модемом)**

#### **Датский**

»Udstyret er i henhold til Rådets beslutning 98/482/EF EU-godkendt til at blive opkoblet på de offentlige telefonnet som enkeltforbundet terminal. På grund af forskelle mellem de offentlige telefonnet i de forskellige lande giver godkendelsen dog ikke i sig selv ubetinget garanti for, at udstyret kan fungere korrekt på samtlige nettermineringspunkter på de offentlige telefonnet.

I tilfælde af problemer bør De i første omgang henvende Dem til leverandøren af udstyret.«

#### **Голландский**

"Dit apparaat is goedgekeurd volgens Beschikking 98/482/EG van de Raad voor de pan-Europese aansluiting van enkelvoudige eindapparatuur op het openbare geschakelde telefoonnetwerk (PSTN). Gezien de verschillen tussen de individuele PSTN's in de verschillende landen, biedt deze goedkeuring op zichzelf geen onvoorwaardelijke garantie voor een succesvolle werking op elk PSTN-netwerkaansluitpunt.

Neem bij problemen in eerste instantie contact op met de leverancier van het apparaat.".

#### **Russia**

The equipment has been approved in accordance with Council Decision 98/482/EC for pan-European single terminal connection to the public switched telephone network (PSTN). However, due to differences between the individual PSTNs provided in different countries, the approval does not, of itself, give an unconditional assurance of successful operation on every PSTN network termination point.

In the event of problems, you should contact your equipment supplier in the first instance.'

#### **Финский**

"Tämä laite on hyväksytty neuvoston päätöksen 98/482/EY mukaisesti liitettäväksi yksittäisenä laitteena vleiseen kytkentäiseen puhelinverkkoon (PSTN) EU:n jäsenvaltioissa. Eri maiden vleisten kytkentäisten puhelinverkkojen välillä on kuitenkin eroja, joten hyväksyntä ei sellaisenaan takaa häiriötöntä toimintaa kaikkien vleisten kytkentäisten puhelinverkkoien liityntäpisteissä.

Ongelmien ilmetessä ottakaa viipymättä yhteyttä laitteen toimittajaan."

#### **Французский**

«Cet équipement a recu l'agrément, conformément à la décision 98/482/CE du Conseil, concernant la connexion paneuropéenne de terminal unique aux réseaux téléphoniques publics commutés (RTPC). Toutefois, comme il existe des différences d'un pays à l'autre entre les RTPC. l'agrément en soi ne constitue pas une garantie absolue de fonctionnement optimal à chaque point de terminaison du réseau RTPC.

En cas de problème, vous devez contacter en premier lieu votre fournisseur.»

#### **Немецкий**

"Dieses Gerät wurde gemäß der Entscheidung 98/482/EG des Rates europaweit zur Anschaltung als einzelne Endeinrichtung an das öffentliche Fernsprechnetz zugelassen. Aufgrund der zwischen den öffentlichen Fernsprechnetzen verschiedener Staaten bestehenden Unterschiede stellt diese Zulassung an sich jedoch keine unbedingte Gewähr für einen erfolgreichen Betrieb des Geräts an jedem Netzabschlußpunkt dar.

Falls beim Betrieb Probleme auftreten, sollten Sie sich zunächst an ihren Fachhändler wenden."

#### **Греческий**

«Ο εξοπλισμός έγει εγκριθεί για πανευρωπαϊκή σύνδεση μεμονωμέου τερματικού με το δημόσιο τηλεφώνικό δίκτυο μεταγωγής (PSTN), σύμφωνα με την απόφαση 98/482/ΕΚ του Συμβουλίου· ωστόσο, επειδή υπάρχουν διαφορές μεταξύ των επιμέρους PSTN που παρέχονται σε διάφορες χώρες, η έγκριση δεν παρέγει αφ' εαυτής ανεπιφύλακτη εξασφάλιση επιτυχούς λειτουργίας σε κάθε σημείο απόληξης του δικτύου PSTN.

Εάν ανακύψουν προβλήματα, θα πρέπει κατ' αρχάς να απευθύνεστε στον προμηθευτή του εξοπλισμού  $\sigma$ ας.»

#### **Итальянский**

«La presente apparecchiatura terminale è stata approvata in conformità della decisione 98/482/CE del Consiglio per la connessione paneuropea come terminale singolo ad una rete analogica PSTN. A causa delle differenze tra le reti dei differenti paesi, l'approvazione non garantisce però di per sé il funzionamento corretto in tutti i punti di terminazione di rete PSTN.

In caso di problemi contattare in primo luogo il fornitore del prodotto.»

#### **Португальский**

«Este equipamento foi aprovado para ligação pan-europeia de um único terminal à rede telefónica pública comutada (RTPC) nos termos da Decisão 98/482/CE. No entanto, devido às diferencas existentes entre as RTPC dos diversos países, a aprovação não garante incondicionalmente, por si só, um funcionamento correcto em todos os pontos terminais da rede da RTPC.

Em caso de problemas, deve entrar-se em contacto, em primeiro lugar, com o fornecedor do equipamento.»

#### **Испанский**

«Este equipo ha sido homologado de conformidad con la Decisión 98/482/CE del Consejo para la conexión paneuropea de un terminal simple a la red telefónica pública conmutada (RTPC). No obstante, a la vista de las diferencias que existen entre las RTPC que se ofrecen en diferentes países, la homologación no constituve por sí sola una garantía incondicional de funcionamiento satisfactorio en todos los puntos de terminación de la red de una RTPC.

En caso de surgir algún problema, procede ponerse en contacto en primer lugar con el proveedor del equipo.».

#### **Шведский**

"Utrustningen har godkänts i enlighet med rådets beslut 98/482/EG för alleuropeisk anslutning som enskild terminal till det allmänt tillgängliga kopplade telenätet (PSTN). På grund av de skillnader som finns mellan telenätet i olika länder utgör godkännandet emellertid inte i sig självt en absolut garanti för att utrustningen kommer att fungera tillfredsställande vid varje telenätsanslutningspunkt.

Om problem uppstår bör ni i första hand kontakta leverantören av utrustningen."

### Совместимость со стандартом ENERGY STAR

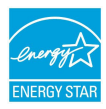

ENERGY STAR - это совместная программа Министерства энергетики и Агентства по охране окружающей среды США, помогающая предприятиям и гражданам защищать окружающую среду и экономить энергию благоларя использованию энергосберегающих продуктов и технологий.

Bce пролукты ASUS с логотипом ENERGY STAR соответствуют станларту ENERGY STAR и оснащены функциями управления питанием, которые включены по умолчанию. Монитор и компьютер автоматически переходят в спяший режим после 10 и 30 минут бездействия. Для "пробуждения" компьютера щелкните мышью или нажмите любую клавишу на клавиатуре. Для получения подробной информации по управлению питанием и защите окружающей срелы посетите http://www.energystar gov/powermanagement. Кроме того, посетите http://www.energystar.gov для получения летальной информации о совместной программе ENERGY STAR.

ПРИМЕЧАНИЕ: Energy Star не поддерживается на продуктах с FreeDOS и Linux.

### Декларация и соответствие международным экологическим нормам

В соответствии с международными нормами по защите окружающей среды компания ASUS предоставляет всю необходимую информацию и тщательно проверяет все продукты на стадии проектирования и производства, чтобы гарантировать безопасность окружающей среды при эксплуатации продуктов ASUS. Кроме того, ASUS предоставляет всю релевантную информацию относительно данных требований.

На сайте http://csr.asus.com/english/Compliance.htm содержится информация о соответствии продукции ASUS нижеследующим требованиям:

**Japan JIS-C-0950 Material Declarations** 

**EU REACH SVHC** 

**Korea RoHS** 

# **Утилизация и переработка**

Компания ASUS берет на себя обязательства по утилизации старого оборудования, исходя из принципов всесторонней защиты окружающей среды. Мы предоставляем решения нашим клиентам для переработки наших продуктов, аккумуляторов и других компонентов, а также упаковки.

Для получения подробной информации об утилизации и переработке в различных регионах посетите http://csr.asus.com/english/Takeback.htm.

### **Служба по утилизации аккумуляторов в Северной Америке**

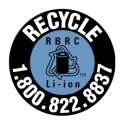

Пользователи США и Канады могут получить информацию об утилизации аккумуляторов продукции ASUS по телефону 1-800-822-8837 (звонок бесплатный).

#### **Уведомление о покрытии**

**ВАЖНО!** Для обеспечения электробезопасности корпус устройства (за исключением сторон с портами ввода-вывода) покрыт изолирующим покрытием.

#### **Региональные уведомление для Калифорнии**

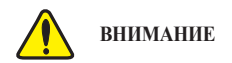

Рак и нарушение репродуктивной функции - www.P65Warnings.ca.gov

#### **Региональные уведомление для Сингапура**

IMDA Standards DB103778

Complies with Этот продукт соответствует стандартам IMDA.

#### **Региональные уведомление для Индии**

Этот продукт соответствует "Правилам утилизации электронных отходов в Индии для 2016" и запрещает использование свинца, ртути, шестивалентного хрома, полибромированных дифенилов (ПБД) и полибромдифениловых эфиров (ПБДЭ) в концентрациях, превышающих 0,1% по весу в однородных материалах и 0,01% по весу в однородных материалах для кадмия, за исключением правил указанных в Приложении-II.

#### **Замечания по съемным аккумуляторам**

- При установке аккумулятора несоответствующего типа возможен взрыв.
- Аккумулятор и его компоненты должны быть правильно утилизированы.

#### **Avis concernant les batteries remplaçables**

- La batterie de l'appareil peut présenter un risque d'incendie ou de brûlure si celle-ci est retirée ou désassemblée.
- La batterie et ses composants doivent être recyclés de façon appropriée.

### Упрощенное заявление о соответствии европейской директиве

ASUSTek Computer Inc. заявляет, что устройство соответствует основным требованиям и другим соответствующим условиям директивы 2014/53/EU. Полный текст лекларации соответствия ЕС лоступен на https://www.asus.com/support/.

Работа WiFi в диапазоне частот 5150-5350 МГц должна быть ограничена использованием в помешениях для стран, перечисленных в таблице ниже:

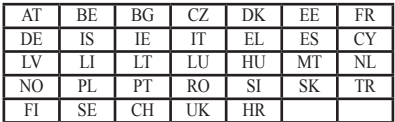

 $C<sub>f</sub>$ 

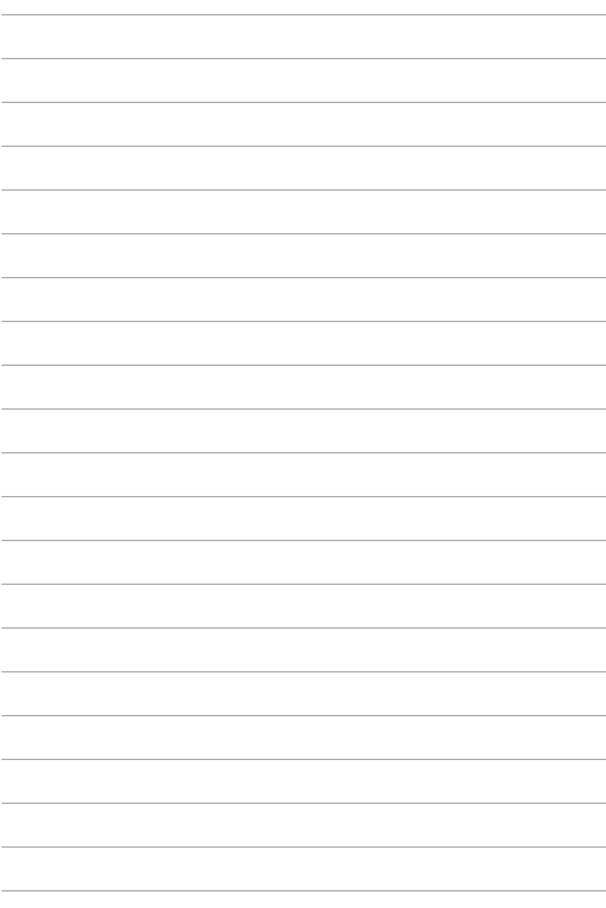